## <span id="page-0-0"></span>**Servisná príručka k zariadeniu Dell Latitude E4310**

[Práca s počítač](file:///C:/data/systems/late4310/sk/sm/work.htm)om [Demontáž a spätná montáž súčastí](file:///C:/data/systems/late4310/sk/sm/parts.htm) [Technické údaje](file:///C:/data/systems/late4310/sk/sm/specs.htm) [Diagnostika](file:///C:/data/systems/late4310/sk/sm/diags.htm) [Nastavenie systému](file:///C:/data/systems/late4310/sk/sm/Bios.htm)

#### **Poznámky, upozornenia a varovania**

**POZNÁMKA:** POZNÁMKA uvádza dôležité informácie, ktoré umožňujú lepšie využitie počítača.

**UPOZORNENIE: UPOZORNENIE uvádza možné poškodenie hardvéru alebo stratu údajov, ak sa nebudete riadiť pokynmi.** 

**VAROVANIE: VAROVANIE poukazuje na možnosť poškodenia majetku, zranenia alebo usmrtenia osoby.** 

Ak ste si kúpili počítač typového radu Dell n, žiadne odkazy na operačné systémy Microsoft Windows, obsiahnuté v tomto dokumente, sa na tento počítač nevzťahujú.

## **Informácie v tejto príručke sa môžu zmeniť bez predchádzajúceho upozornenia. © 2010 Dell Inc. Všetky práva vyhradené.**

Reprodukcia týchto materiálov akýmkoľvek spôsobom bez písomného súhlasu firmy Dell Inc. je prísne zakázaná.

Ochranné známky použité v tomto texte: Dell™, logo spoločnosti DELL, Latitude ON™ a Latitude™ sú ochranné známky spoločnosti Dell Inc. Intel®, Pentium®, Celeron®, Intel®<br>SpeedStep™, Intel® TurboBoost™ a Core™ sú ochranné

Iné ochranné známky a obchodné názvy môžu byť v tomto dokumente použité ako odvolávanie sa na subjekty uplatňujúce si<br>výrobky. Spoločnosť Dell Inc. sa zrieka akéhokoľvek nároku na vlastníctvo iných než vlastných známok a n

**Jún 2010 Rev. A00**

## <span id="page-1-0"></span>**Nastavenie systému**

**Servisná príručka k zariadeniu Dell Latitude E4310**

- [Vstup do nastavenia systému](#page-1-1)
- $\bullet$  Pon
- **O** Naviga[čné klávesy](#page-1-3)
- Mo[žnosti ponuky Nastavenie systému](#page-1-4)

Váš počítač ponúka tieto možnosti nastavenia systému BIOS a systémového nastavenia:

- l Spustite program nastavenia systému stlačením klávesu <F2>
- l Otvorte ponuku na jednorazové zavedenie systému stlačením klávesu <F12> l Otvorte nastavenia Intel AMT stlačením kombinácie klávesov <Ctrl> + <P>

### <span id="page-1-1"></span>**Vstup do nastavenia systému**

Stlačením klávesu <F2> otvorte nastavenie systému a zmeňte používateľom definovateľné nastavenia. Ak sa vám nepodarilo vstúpiť do nastavenia systému po stlačení tohto klávesu, stlačte kláves <F2>, keď diódy LED na klávesnici po prvý raz bliknú.

#### <span id="page-1-2"></span>**Ponuka zavedenia**

Keď sa zobrazí logo spoločnosti Dell, stlačením klávesu <F12> spustíte ponuku zavádzania systému so zoznamom platných zariadení na zavedenie v systéme.<br>Možnosti **Diagnostics** (Diagnostika) a **Enter Setup (**Vstúpiť do nasta

## <span id="page-1-3"></span>**Navigačné klávesy**

Na navigáciu obrazovkami programu pre nastavenie systému používajte nasledujúce klávesy.

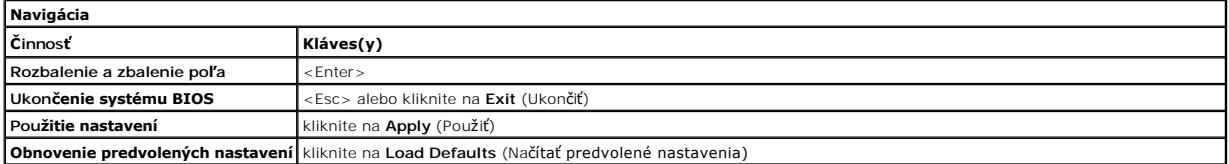

## <span id="page-1-4"></span>**Možnosti ponuky Nastavenie systému**

Nasledujúce tabuľky popisujú možnosti ponuky programu nastavenia systému.

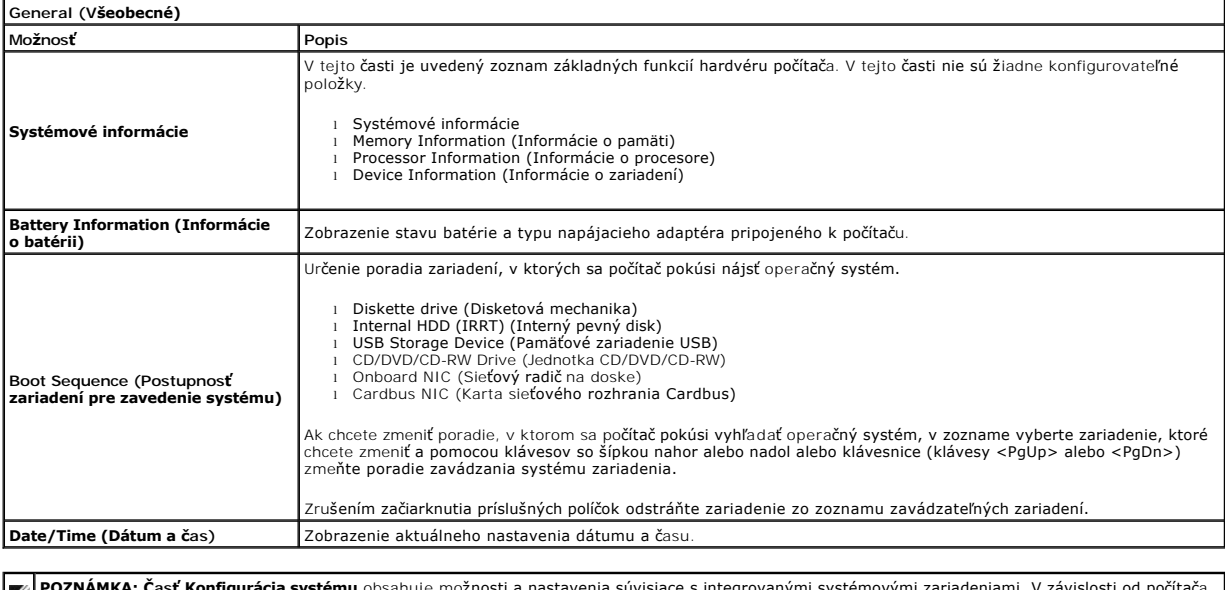

**POZNAMKA: Casť Konfigurácia systému** obsahuje možnosti a nastavenia súvisiace s integrovanými systémovými zariadeniami. V závislosti od počítača<br>a nainštalovaných zariadení sa položky uvedené v tejto časti môžu, ale nemus

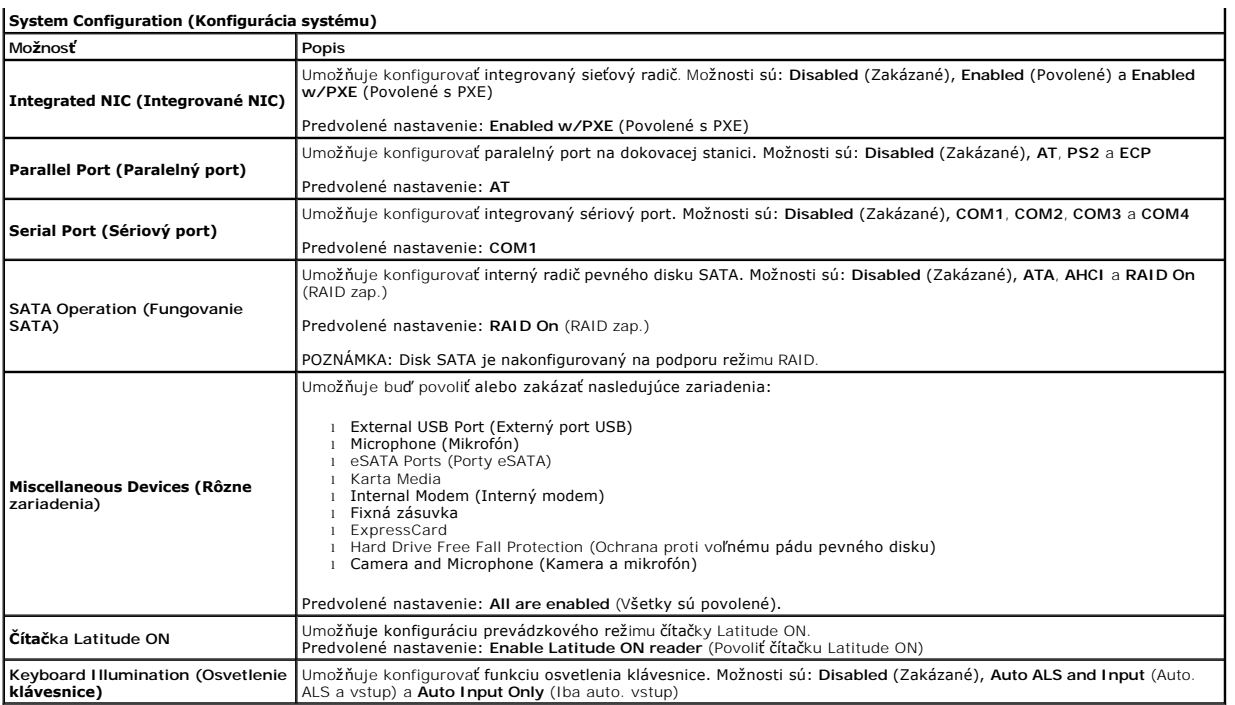

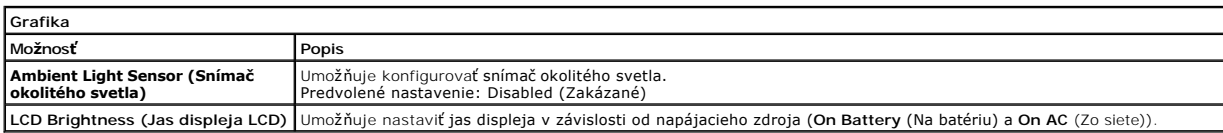

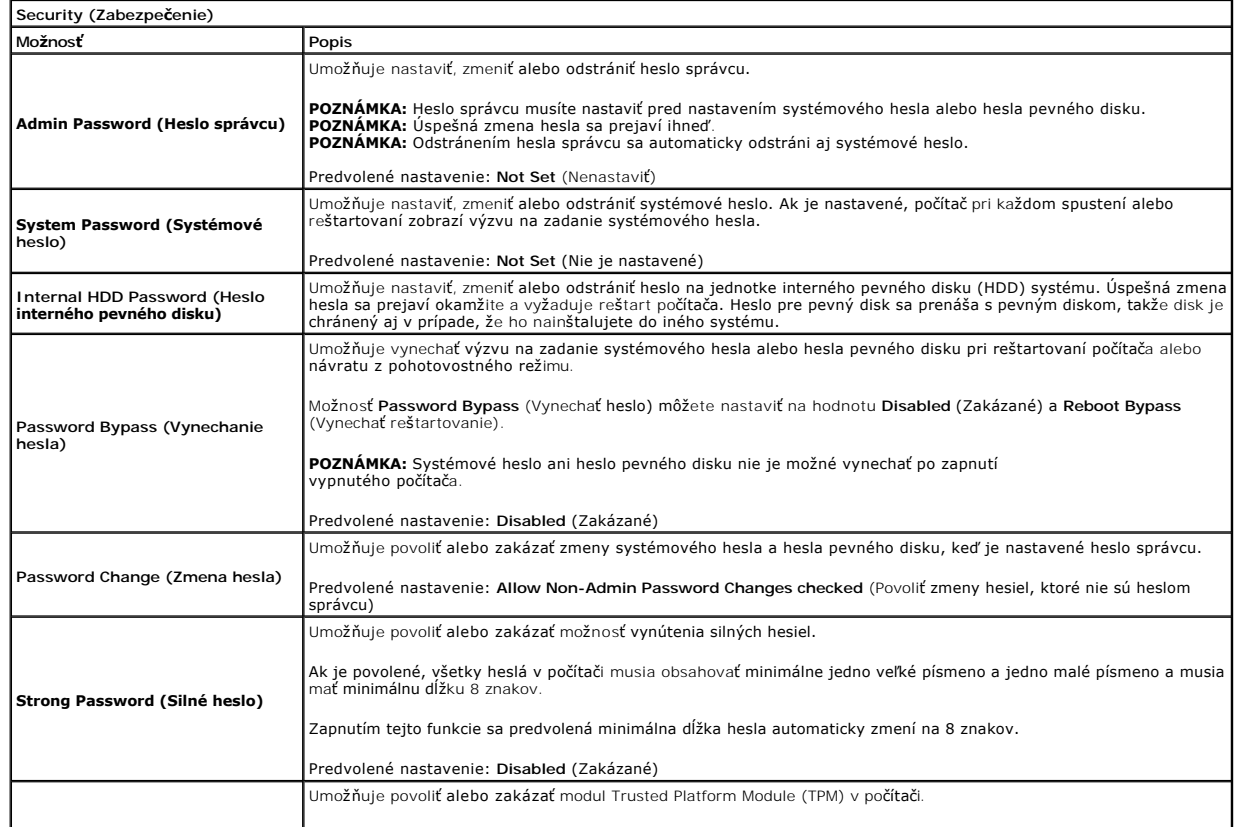

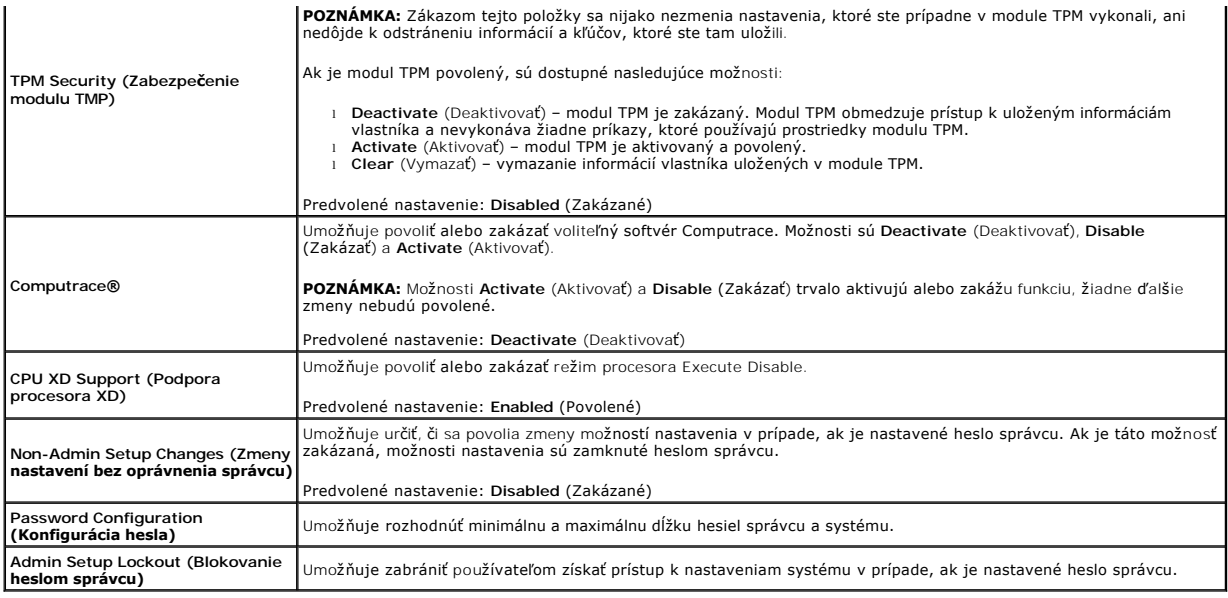

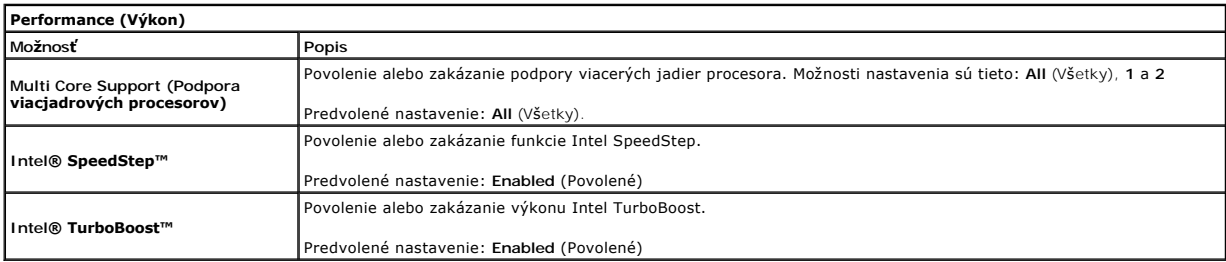

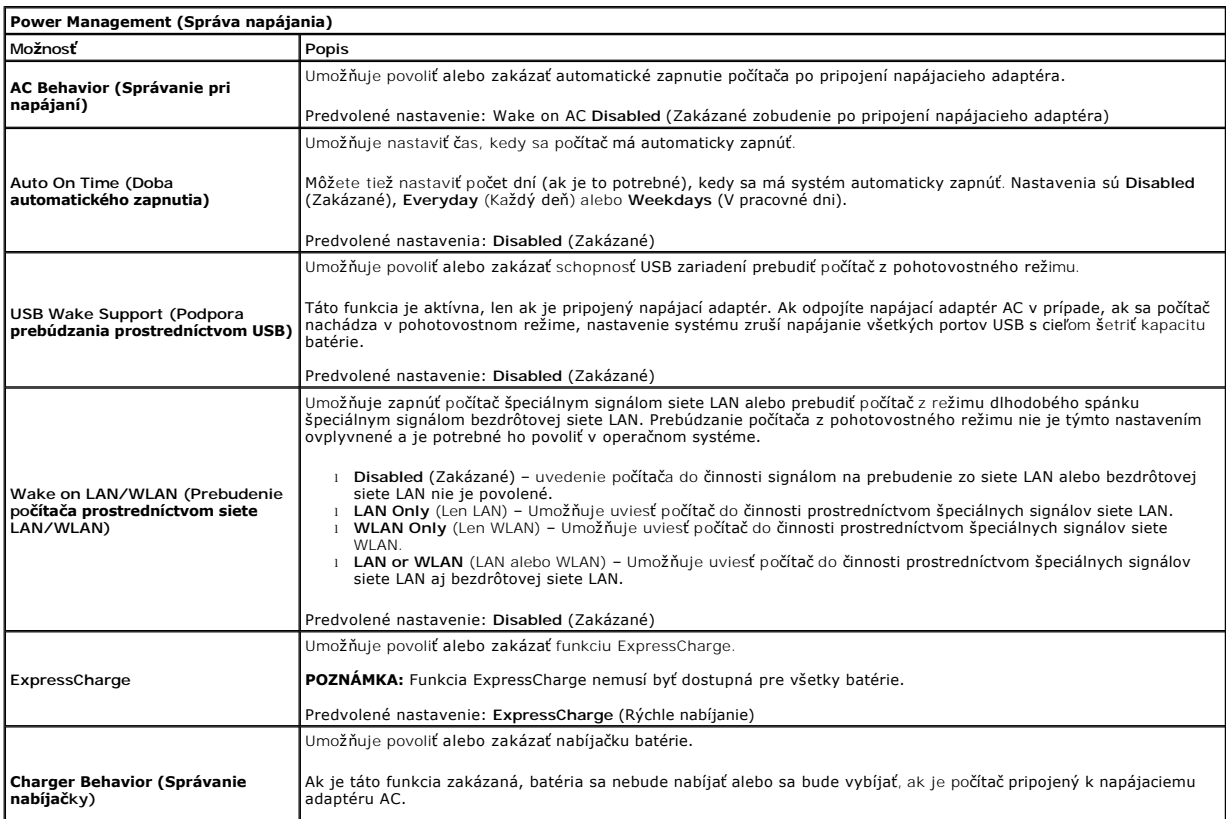

Predvolené nastavenie: **Enabled** (Povolené)

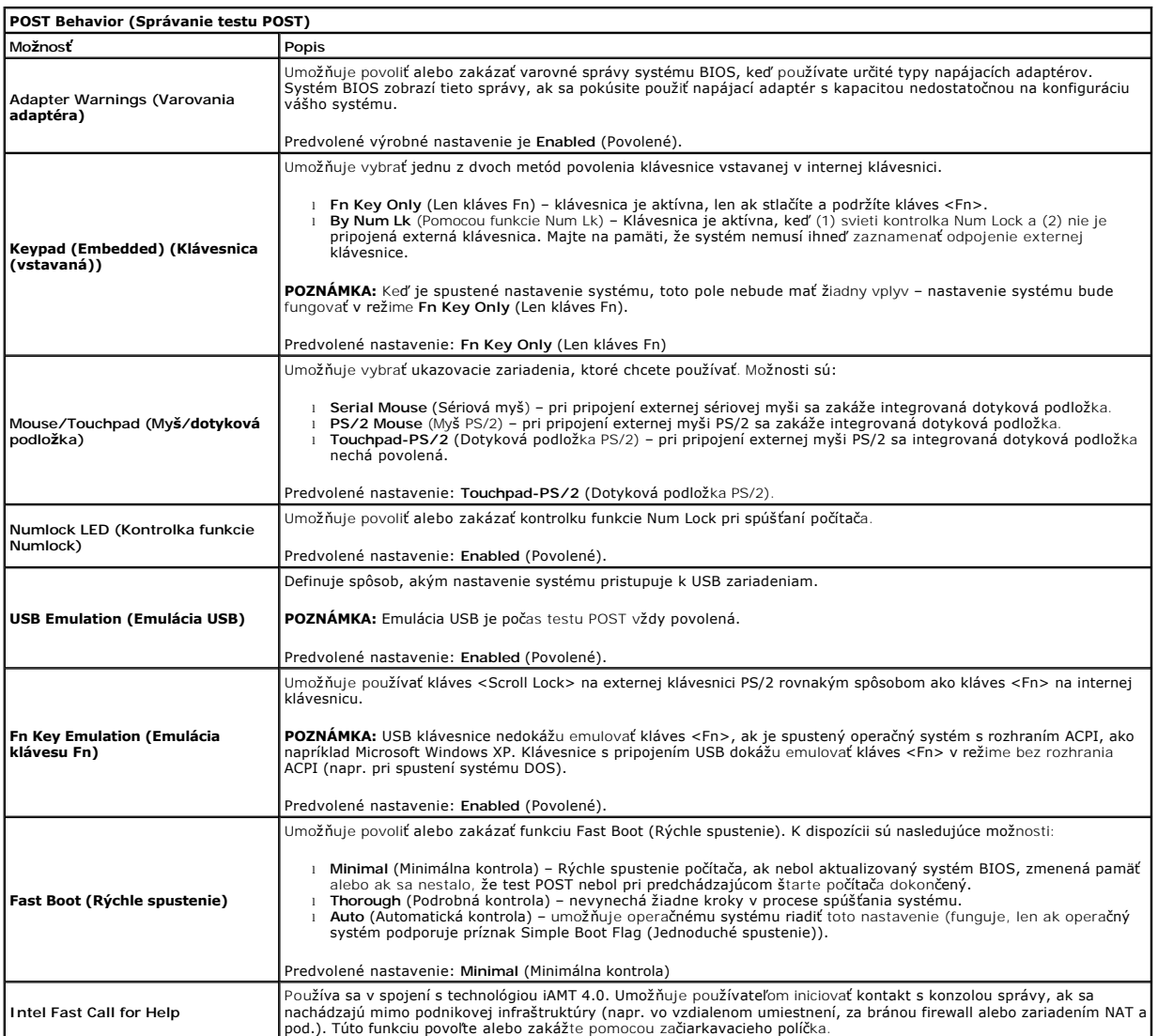

 $\overline{\phantom{a}}$ 

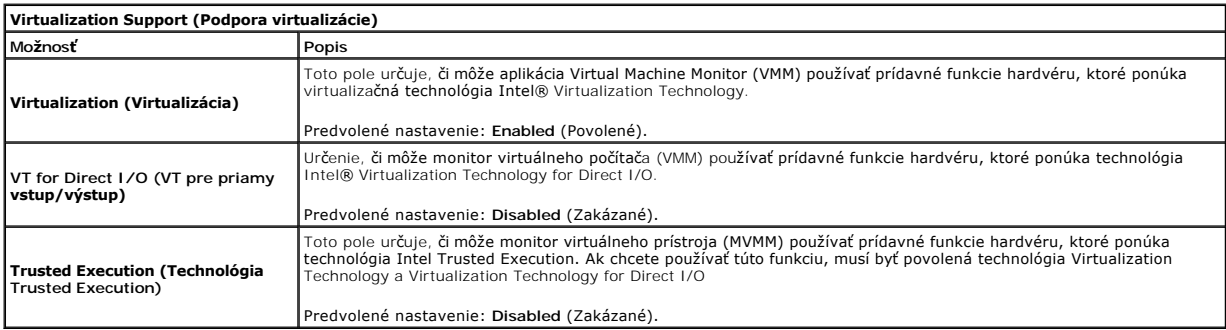

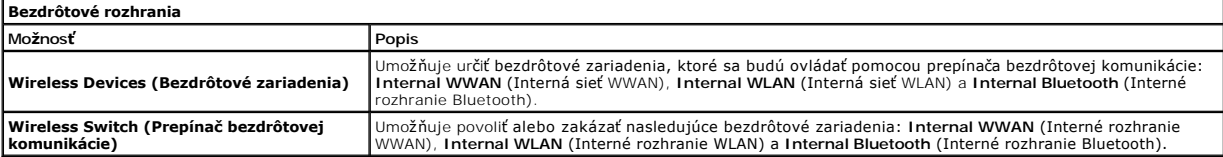

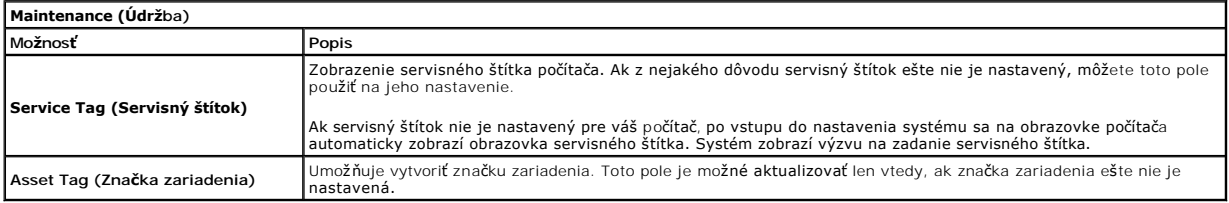

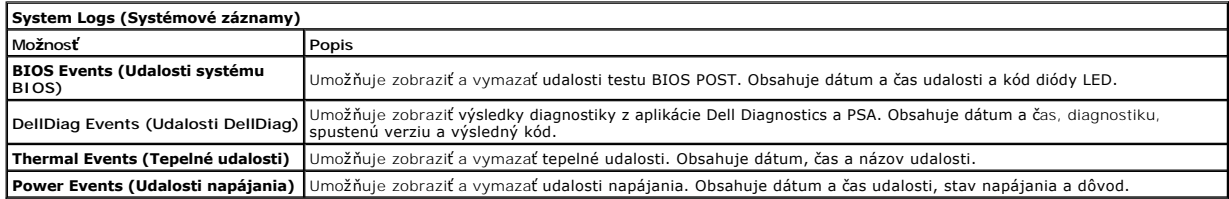

#### <span id="page-6-0"></span>**Diagnostika**

**Servisná príručka k zariadeniu Dell Latitude E4310** 

- [Kontrolky stavu zariadenia](#page-6-1)
- **O** [Kontrolky stavu batérie](#page-6-2)
- [Nabitie a celkový stav batérie](#page-6-3)

#### <span id="page-6-1"></span>**Kontrolky stavu zariadenia**

<u>්</u> Rozsvieti sa po zapnutí počítača a bliká, keď sa počítač nachádza v režime správy napájania. n Rozsvieti sa vtedy, keď počítač načítava alebo zapisuje údaje. 角 Rozsvieti sa alebo bliká a ukazuje stav nabitia batérie. (%)<br>▲

Rozsvieti sa vtedy, keď je povolená karta siete WLAN, WiMAX, WWAN, rozhrania Bluetooth alebo karta UWB.<br>Prepínač bezdrôtovej komunikácie sa používa na vypnutie funkcie bezdrôtovej komunikácie.

### <span id="page-6-2"></span>**Kontrolky stavu batérie**

Ak je počítač pripojený do elektrickej zásuvky, kontrolka batérie funguje takto:

- l **Striedavo blikajúca žltá a modrá kontrolka** k notebooku ste pripojili nepovolený alebo nepodporovaný napájací adaptér, ktorý nedodáva spoločnosť
- Dell.<br>1 **Striedavo blikajúca žltá kontrolka a rozsvietená modrá kontrolka** dočasné zlyhanie batérie s pripojeným napájacím adaptérom.
- ı Trvalo svietiaca **žitá kontrolka** závažné zlyhanie batérie s pripojeným napájacím adaptérom.<br>1 **Svetlá vypnuté –** batéria je v režime úplného nabitia a napájací adaptér je pripojený.<br>1 **Modrá kontrolka svieti** –
- 
- 

## <span id="page-6-3"></span>**Nabitie a celkový stav batérie**

Ak chcete overiť stav nabitia batérie, stlačte a uvoľnite stavové tlačidlo na ukazovateli nabitia batérie, aby sa rozsvietili kontrolky stavu nabitia batérie. Každá<br>kontrolka predstavuje približne 20 percent celkového nabi žiadna kontrolka, batéria je vybitá.

Ak chcete skontrolovať celkový stav batérie pomocou ukazovateľa nabitia, stlačte a najmenej na 3 sekundy podržte stavové tlačidlo na ukazovateli stavu<br>batérie. Ak sa nerozsvieti žiadna kontrolka, batérie i stave a ostáva v

# <span id="page-7-0"></span>**Demontáž a spätná montáž súčastí**

**Servisná príručka k zariadeniu Dell Latitude E4310**

- **O** [Batéria](file:///C:/data/systems/late4310/sk/sm/TD_Battery.htm)
- [Dvierka pamäte](file:///C:/data/systems/late4310/sk/sm/TD_Memory_Door.htm)
- **O** [Kryty závesov](file:///C:/data/systems/late4310/sk/sm/TD_Hinge_Covers.htm)
- **O** [ExpressCard](file:///C:/data/systems/late4310/sk/sm/TD_ExpressCard.htm)
- **O** [Klávesnica](file:///C:/data/systems/late4310/sk/sm/TD_Keyboard.htm)
- **O** [Optická jednotka](file:///C:/data/systems/late4310/sk/sm/TD_Media_Device.htm)
- Gombíková batéria
- [Karta Wireless Wide Area Network \(WWAN\)](file:///C:/data/systems/late4310/sk/sm/TD_WWAN.htm)
- [Zostava displeja](file:///C:/data/systems/late4310/sk/sm/TD_LCD_Assembly.htm)
- [Panel displeja](file:///C:/data/systems/late4310/sk/sm/TD_LCD_Panel.htm)
- [Opierka dlaní](file:///C:/data/systems/late4310/sk/sm/TD_Palm_Rest.htm)
- **O** [Senzor zatvorenia displeja](file:///C:/data/systems/late4310/sk/sm/TD_Hal_Sensor.htm)
- **O** [Reproduktorová sústava](file:///C:/data/systems/late4310/sk/sm/TD_Speaker_Assly.htm)
- **[Konektor vstupu DC](file:///C:/data/systems/late4310/sk/sm/TD_DC_Connector.htm)**
- Vstupno-[výstupná doska](file:///C:/data/systems/late4310/sk/sm/TD_IO_Board.htm)

- **O** [Dvierka karty Mini Card](file:///C:/data/systems/late4310/sk/sm/TD_Mini_Card_Door.htm)
- **O** [Karta SIM \(modul identity odberate](file:///C:/data/systems/late4310/sk/sm/TD_Phone_SIM.htm)ľa)
- [Karta Secure Digital \(SD\)](file:///C:/data/systems/late4310/sk/sm/TD_SD_Card.htm)
- [Kryty diód LED](file:///C:/data/systems/late4310/sk/sm/TD_Strip_Covers.htm)
- Pevný disk
- [Pamäť](file:///C:/data/systems/late4310/sk/sm/TD_Memory.htm)
- [Karta Wireless Local Area Network \(WLAN\)](file:///C:/data/systems/late4310/sk/sm/TD_WLAN.htm)
- **O** Karta "flash" [Ultra-Wide Band \(UWB\)/Latitude ON](file:///C:/data/systems/late4310/sk/sm/TD_UWB_LatOn.htm)
- **O** [Rám displeja](file:///C:/data/systems/late4310/sk/sm/TD_LCD_Bezel.htm)
- [Doska mikrofónu](file:///C:/data/systems/late4310/sk/sm/TD_Mic.htm)
- [Karta a kábel rozhrania Bluetooth](file:///C:/data/systems/late4310/sk/sm/TD_Bluetooth.htm)
- Rám karty Smart Card
- **O** [Systémová doska](file:///C:/data/systems/late4310/sk/sm/TD_System_Board.htm)
- Chladi[č a ventilátor procesora](file:///C:/data/systems/late4310/sk/sm/TD_HeatSink_Fan.htm)

## <span id="page-8-0"></span>**Technické údaje**

**Servisná príručka k zariadeniu Dell Latitude E4310**

- **Systémové informácie**
- [Pamäť](#page-8-3)
- $\bullet$  [Zvuk](#page-8-5)

<span id="page-8-5"></span>ſ

- **[Porty a konektory](#page-9-1)**
- [Bezkontaktová karta Smart Card \(voliteľná\)](#page-9-3)
- O [Obrazovka](#page-10-0)
- **O** [Dotykový panel](#page-10-2)
- [Napájací adaptér](#page-11-0)
- [Nároky na prostredie](#page-11-2)
- **[Procesor](#page-8-2)**
- **O** [Grafika](#page-8-4)
- Komunika[čné rozhrania](#page-9-0)
- **O** [Karty ExpressCards](#page-9-2)
- Čítačka odtlač[kov prstov \(volite](#page-9-4)ľná)
- **O** [Klávesnica](#page-10-1)
- **O** [Batéria](#page-10-3)
- **•** [Fyzické vlastnosti](#page-11-1)

**POZNAMKA:** Ponuka sa môže líšiť podľa oblasti. Dalšie informácie o konfigurácii počítača získate po kliknutí na položku **S**tart→ Pomoc a **technická**<br>podpora a potom vyberte možnosť zobrazenia informácií o počítači.

<span id="page-8-1"></span>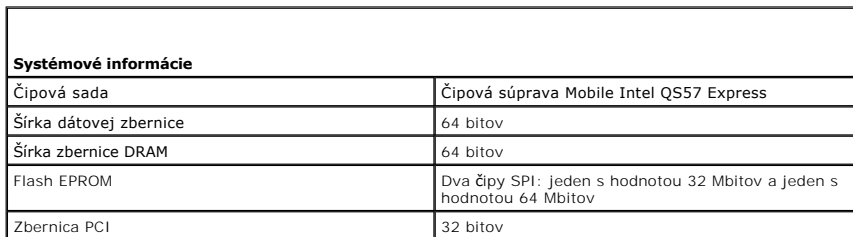

<span id="page-8-2"></span>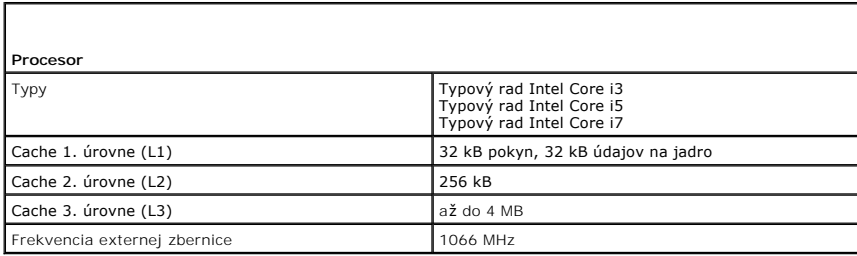

<span id="page-8-3"></span>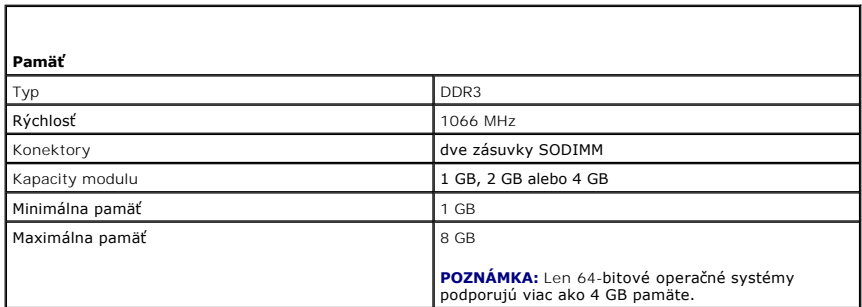

<span id="page-8-4"></span>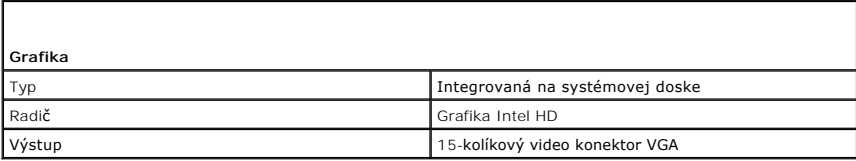

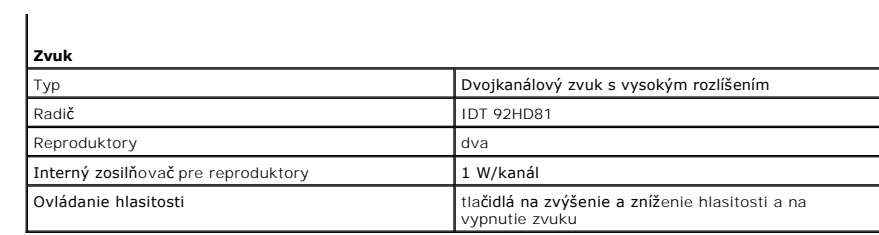

<span id="page-9-0"></span>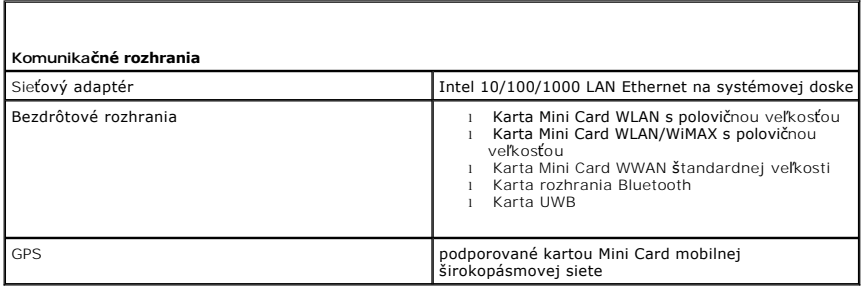

<span id="page-9-1"></span>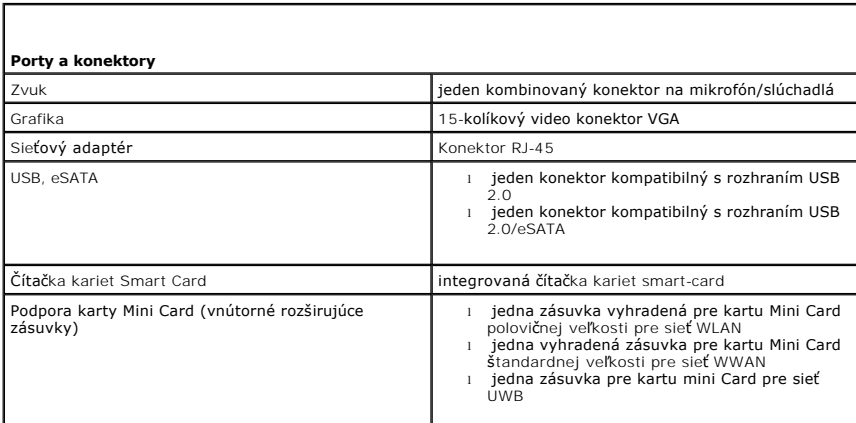

<span id="page-9-2"></span>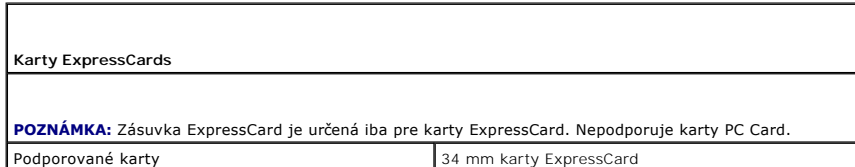

<span id="page-9-3"></span>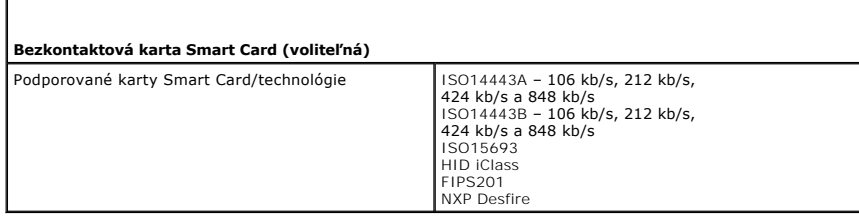

<span id="page-9-4"></span>**Čítačka odtlačkov prstov (voliteľná)**

## Typ snímač

 $\overline{1}$ 

<span id="page-10-0"></span>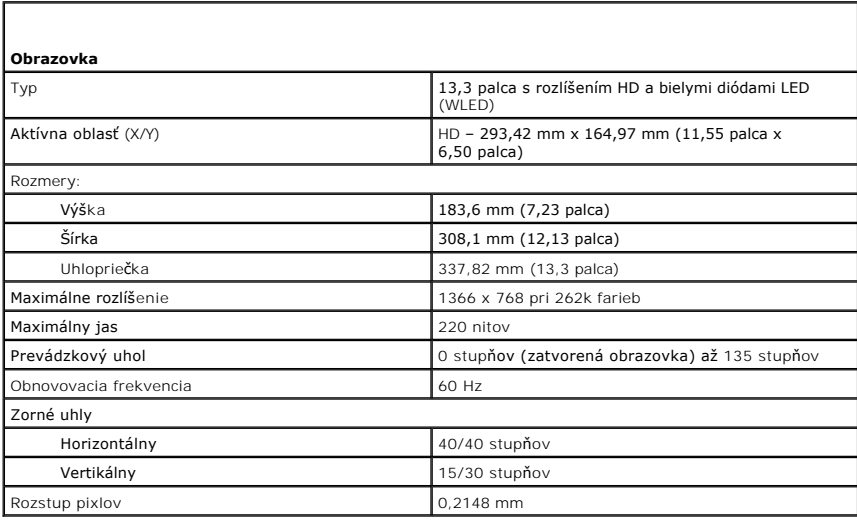

<span id="page-10-1"></span>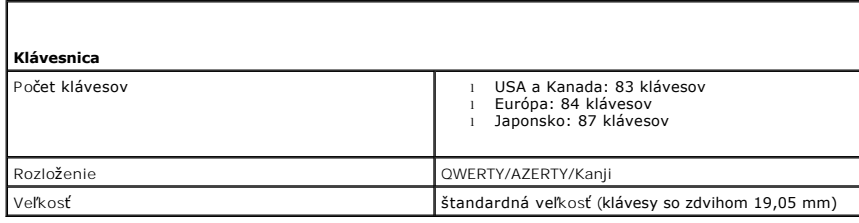

<span id="page-10-2"></span>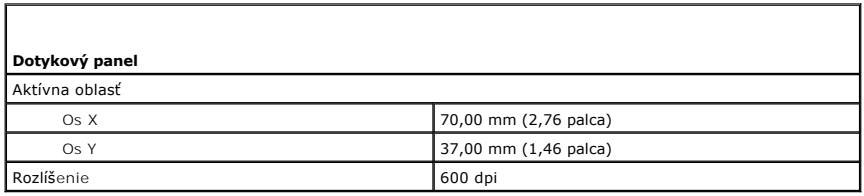

<span id="page-10-3"></span>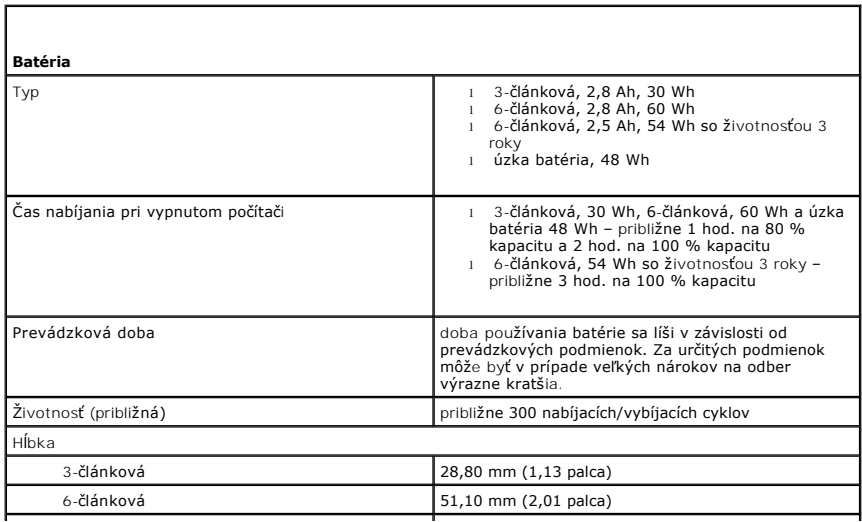

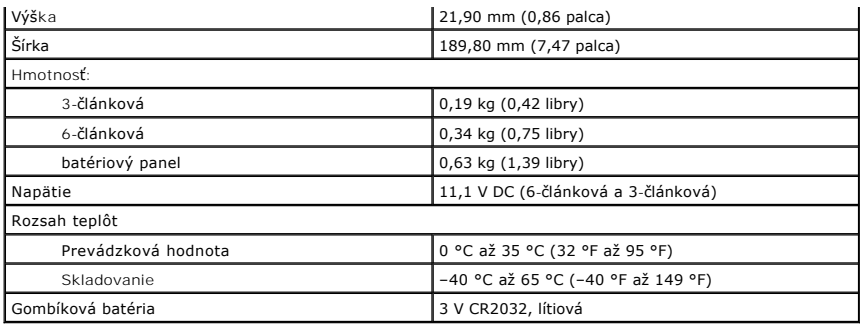

<span id="page-11-0"></span>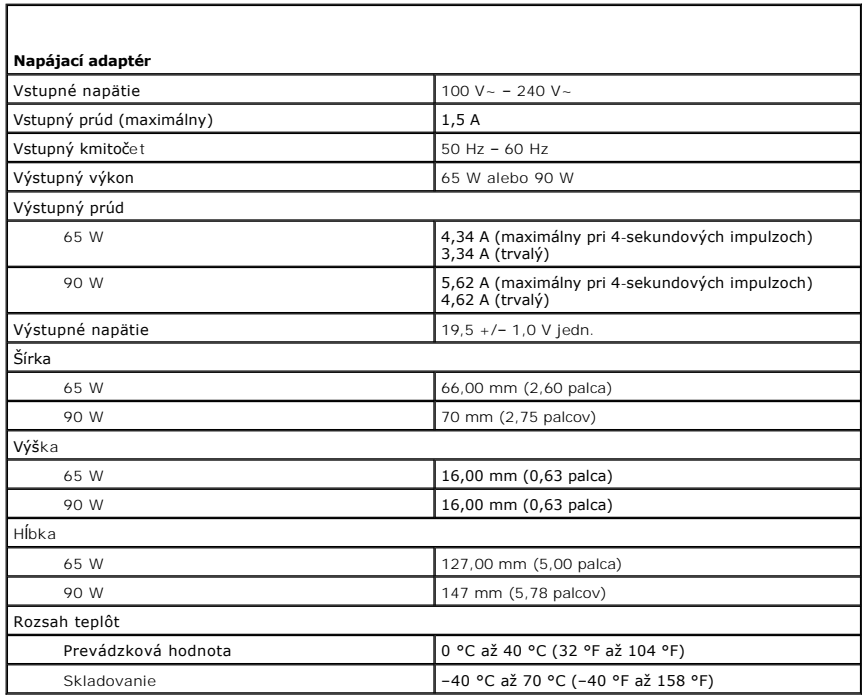

<span id="page-11-1"></span>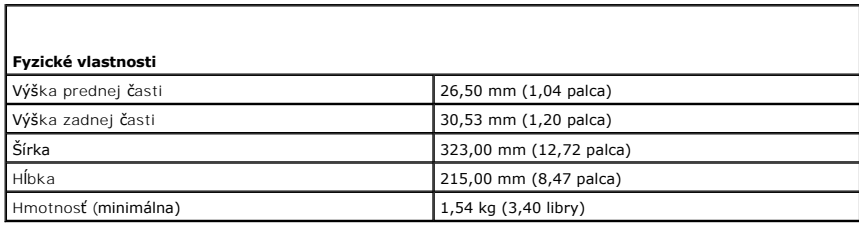

<span id="page-11-2"></span>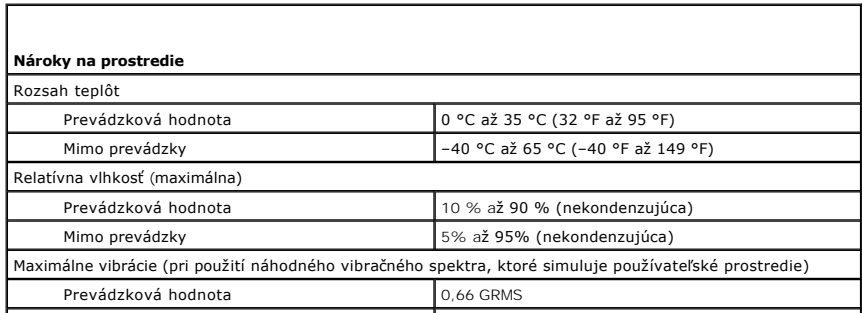

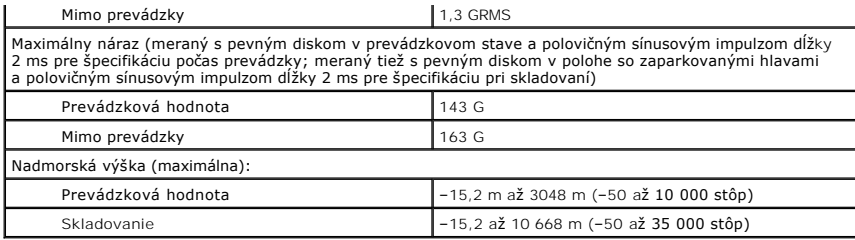

#### <span id="page-13-0"></span>**Batéria**

**Servisná príručka k zariadeniu Dell Latitude E4310**

VAROVANIE: Pred prácou vnútri počítača si prečítajte bezpečnostné pokyny, ktoré ste dostali s vaším počítačom. Dalšie informácie o bezpečnosti<br>a overených postupoch nájdete na stránke so zákonnými požiadavkami na adrese ww

## **Demontáž batérie**

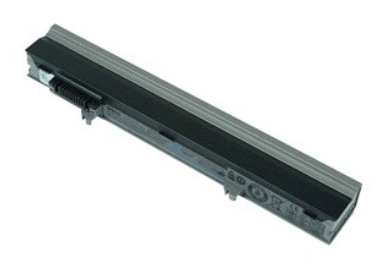

- **POZNÁMKA:** Je možné, že bude potrebné nainštalovať program Adobe Flash Player zo stránky **Adobe.com**, aby bolo možné prezerať nižšie uvedené<br>ilustrácie.
- 1. Postupujte podľ**a pokynov uvedených v č**asti <u>[Pred servisným úkonom v počítač](file:///C:/data/systems/late4310/sk/sm/work.htm#before)i</u>.<br>2. **Posunutím zarážky batérie uvoľnite batériu.**
- 
- 3. Vysuňte batériu smerom von a vyberte ju z počítača.

## **Spätná montáž batérie**

Ak chcete znovu namontovať batériu, vyššie uvedené kroky vykonajte v opačnom poradí.

## <span id="page-14-0"></span>**Karta a kábel rozhrania Bluetooth**

**Servisná príručka k zariadeniu Dell Latitude E4310**

VAROVANIE: Pred prácou vnútri počítača si prečítajte bezpečnostné pokyny, ktoré ste dostali s vaším počítačom. Dalšie informácie o bezpečnosti<br>a overených postupoch nájdete na stránke so zákonnými požiadavkami na adrese ww

### **Odpojenie karty a kábla rozhrania Bluetooth**

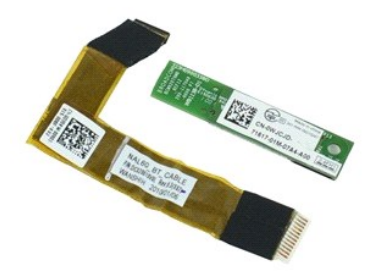

**POZNÁMKA:** Je možné, že bude potrebné nainštalovať program Adobe Flash Player zo stránky **Adobe.com**, aby bolo možné prezerať nižšie uvedené ilustrácie.

- 1. Postupujte podľa p<mark>okynov uvedených v č</mark>asti [Pred servisným úkonom v počítač](file:///C:/data/systems/late4310/sk/sm/work.htm#before)i.<br>2. Demontujte batériu.
- 
- 2. Demontujte <u>[batériu](file:///C:/data/systems/late4310/sk/sm/TD_Battery.htm)</u>.<br>3. Vyberte kartu <u>ExpressCard</u>.<br>4. Demontujte [zostavu pevného disku](file:///C:/data/systems/late4310/sk/sm/TD_HD.htm).
- 
- 5. Vyberte <u>[kryty závesov](file:///C:/data/systems/late4310/sk/sm/TD_Hinge_Covers.htm),</u><br>6. Odpojte <u>dvierka karty Mini Card</u>.<br>7. Odpojte <u>[kryty diód LED](file:///C:/data/systems/late4310/sk/sm/TD_Strip_Covers.htm)</u>.<br>8. Demontujte <u>[klávesnicu](file:///C:/data/systems/late4310/sk/sm/TD_Keyboard.htm)</u>.
- 
- 9. Demontujte [zostavu displeja.](file:///C:/data/systems/late4310/sk/sm/TD_LCD_Assembly.htm)
- 
- 10. Demontujte <u>[opierku dlaní](file:///C:/data/systems/late4310/sk/sm/TD_Palm_Rest.htm)</u>.<br>11. Odskrutkujte skrutku, ktorá upevňuje kartu rozhrania Bluetooth k opierke dlaní.

12. Odpojte údajový kábel rozhrania Bluetooth od karty rozhrania Bluetooth a odpojte kartu rozhrania Bluetooth od počítača.

13. Opatrne uvoľnite údajový kábel rozhrania Bluetooth z opierky dlaní a odpojte ho z počítača.

### **Inštalácia karty a kábla rozhrania Bluetooth**

Ak chcete nainštalovať kartu a kábel rozhrania Bluetooth, vyššie uvedené kroky vykonajte v opačnom poradí.

#### <span id="page-15-0"></span>**Gombíková batéria**

**Servisná príručka k zariadeniu Dell Latitude E4310**

VAROVANIE: Pred prácou vnútri počítača si prečítajte bezpečnostné pokyny, ktoré ste dostali s vaším počítačom. Dalšie informácie o bezpečnosti<br>a overených postupoch nájdete na stránke so zákonnými požiadavkami na adrese ww

## **Demontáž gombíkovej batérie**

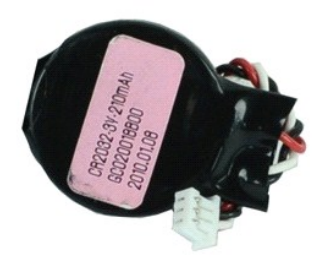

**POZNÁMKA:** Je možné, že bude potrebné nainštalovať program Adobe Flash Player zo stránky **Adobe.com**, aby bolo možné prezerať nižšie uvedené<br>ilustrácie.

- 
- 1. Postupujte pod**ľa pokynov uvedených v č**asti <u>[Pred servisným úkonom v počítač](file:///C:/data/systems/late4310/sk/sm/work.htm#before)i</u>.<br>2. Demontujte <u>[batériu](file:///C:/data/systems/late4310/sk/sm/TD_Battery.htm)</u>.<br>3. Odpojte <u>kvierka pamäte</u>.<br>4. Odpojte kábel gombíkovej batérie od konektora na systémovej doske.
- 5. Vysuňte batériu tvaru mince z počítača.

## **Spätná montáž gombíkovej batérie**

Ak chcete znova založiť gombíkovú batériu, vyššie uvedené kroky vykonajte v opačnom poradí.

#### <span id="page-16-0"></span>**Konektor vstupu DC**

**Servisná príručka k zariadeniu Dell Latitude E4310**

VAROVANIE: Pred prácou vnútri počítača si prečítajte bezpečnostné pokyny, ktoré ste dostali s vaším počítačom. Dalšie informácie o bezpečnosti<br>a overených postupoch nájdete na stránke so zákonnými požiadavkami na adrese ww

### **Odpojenie konektora vstupu DC**

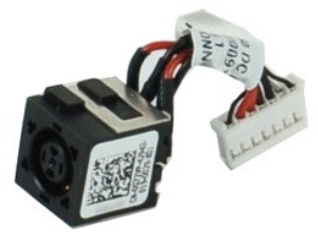

**POZNÁMKA:** Je možné, že bude potrebné nainštalovať program Adobe Flash Player zo stránky **Adobe.com**, aby bolo možné prezerať nižšie uvedené<br>ilustrácie.

1. Postupujte pod**ľa pokynov uvedených v č**asti <u>[Pred servisným úkonom v počítač](file:///C:/data/systems/late4310/sk/sm/work.htm#before)i</u>.<br>2. Demontujte <u>[batériu](file:///C:/data/systems/late4310/sk/sm/TD_Battery.htm)</u>.<br>3. Odpojte <u>[kartu SIM](file:///C:/data/systems/late4310/sk/sm/TD_Phone_SIM.htm)</u>.<br>4. Vyberte kartu <u>ExpressCard</u>.

- 
- 
- 
- 
- 
- 5. Odpojte <u>[pamäťovú kartu SD](file:///C:/data/systems/late4310/sk/sm/TD_SD_MemoryCard.htm)</u>.<br>6. Demontujte <u>[zostavu pevného disku](file:///C:/data/systems/late4310/sk/sm/TD_HD.htm)</u>.<br>7. Vyberte <u>[kryty závesov](file:///C:/data/systems/late4310/sk/sm/TD_Hinge_Covers.htm).</u><br>8. Odpojte <u>[dvierka karty Mini Card.](file:///C:/data/systems/late4310/sk/sm/TD_Mini_Card_Door.htm)</u><br>9. Demontujte <u>kartu siete Wireless Local Area Network (WLAN)</u>.<br>10. Odpojte <u>dvierka </u>
- 
- 
- 11. Demontujte <u>[pamäť](file:///C:/data/systems/late4310/sk/sm/TD_Memory.htm)</u>.<br>12. Vyberte <u>[gombíkovú batériu](file:///C:/data/systems/late4310/sk/sm/TD_CoinCell.htm)</u>.<br>13. Demontujte <u>[optickú jednotku](file:///C:/data/systems/late4310/sk/sm/TD_Media_Device.htm)</u>.<br>14. Odpojte k<u>ryty diód LED</u>.
- 
- 
- 
- 
- 15. Demontujte <u>[klávesnicu](file:///C:/data/systems/late4310/sk/sm/TD_Keyboard.htm).</u><br>16. Demontujte <u>klávesnicu.</u><br>17. Demontujte <u>[systémovú dosku](file:///C:/data/systems/late4310/sk/sm/TD_System_Board.htm)</u>.<br>19. Odpojte kábel konektora vstupu DC od systémovej dosky.

20. Odpojte konektor vstupu DC od počítača.

## **Inštalácia konektora vstupu DC**

Ak chcete nainštalovať konektor vstupu DC, vyššie uvedené kroky vykonajte v opačnom poradí.

### <span id="page-17-0"></span>**ExpressCard**

**Servisná príručka k zariadeniu Dell Latitude E4310**

VAROVANIE: Pred prácou vnútri počítača si prečítajte bezpečnostné pokyny, ktoré ste dostali s vaším počítačom. Dalšie informácie o bezpečnosti<br>a overených postupoch nájdete na stránke so zákonnými požiadavkami na adrese ww

## **Vybratie karty ExpressCard**

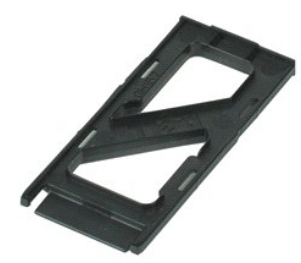

**POZNÁMKA:** Je možné, že bude potrebné nainštalovať program Adobe Flash Player zo stránky **Adobe.com**, aby bolo možné prezerať nižšie uvedené<br>ilustrácie.

1. Postupujte podľ**a pokynov uvedených v č**asti <u>[Pred servisným úkonom v počítač](file:///C:/data/systems/late4310/sk/sm/work.htm#before)i</u>.<br>2. Zatla**čením na kartu ExpressCard uvoľ**nite kartu z po**čítač**a.

3. Vysuňte kartu ExpressCard von z počítača.

## **Spätná montáž karty ExpressCard**

Ak chcete znovu namontovať kartu ExpressCard, vyššie uvedené kroky vykonajte v opačnom poradí.

### <span id="page-18-0"></span>**Senzor zatvorenia displeja**

**Servisná príručka k zariadeniu Dell Latitude E4310**

VAROVANIE: Pred prácou vnútri počítača si prečítajte bezpečnostné pokyny, ktoré ste dostali s vaším počítačom. Dalšie informácie o bezpečnosti<br>a overených postupoch nájdete na stránke so zákonnými požiadavkami na adrese ww

#### **Odpojenie senzora zatvorenia displeja**

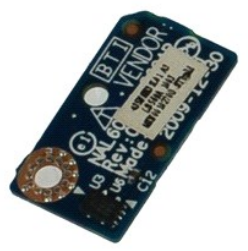

**POZNÁMKA:** Je možné, že bude potrebné nainštalovať program Adobe Flash Player zo stránky **Adobe.com**, aby bolo možné prezerať nižšie uvedené<br>ilustrácie.

- 1. Postupujte pod**ľa pokynov uvedených v č**asti <u>[Pred servisným úkonom v počítač](file:///C:/data/systems/late4310/sk/sm/work.htm#before)i</u>.<br>2. Demontujte <u>[batériu](file:///C:/data/systems/late4310/sk/sm/TD_Battery.htm)</u>.<br>3. Vyberte kartu <u>ExpressCard</u>.<br>4. Demontujte <u>[zostavu pevného disku](file:///C:/data/systems/late4310/sk/sm/TD_HD.htm)</u>.<br>5. Vyberte <u>[kryty závesov](file:///C:/data/systems/late4310/sk/sm/TD_Hinge_Covers.htm)</u>.<br>6. Odpojte <u>kr</u>
- 
- 
- 
- 
- 
- 
- 8. Demontujte <u>[klávesnicu](file:///C:/data/systems/late4310/sk/sm/TD_Keyboard.htm).</u><br>9. Demontujte <u>zostavu displeja</u>.<br>10. Demontujte <u>[opierku dlaní](file:///C:/data/systems/late4310/sk/sm/TD_Palm_Rest.htm).</u><br>11. Odpojte skrutku, ktorá upevňuje senzor zatvorenia displeja k počítaču.
- 12. Nadvihnite a otočte senzor zatvorenia displeja.
- 13. Odpojte kábel od senzora zatvorenia displeja a vyberte ho z počítača.

### **Inštalácia senzora zatvorenia displeja**

Ak chcete nainštalovať senzor zatvorenia displeja, vyššie uvedené kroky vykonajte v opačnom poradí.

## <span id="page-19-0"></span>**Pevný disk**

**Servisná príručka k zariadeniu Dell Latitude E4310**

VAROVANIE: Pred prácou vnútri počítača si prečítajte bezpečnostné pokyny, ktoré ste dostali s vaším počítačom. Dalšie informácie o bezpečnosti<br>a overených postupoch nájdete na stránke so zákonnými požiadavkami na adrese ww

## **Demontáž pevného disku**

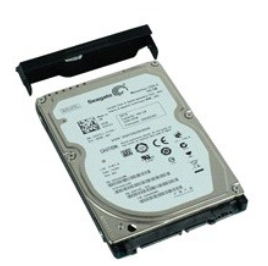

**POZNÁMKA:** Je možné, že bude potrebné nainštalovať program Adobe Flash Player zo stránky **Adobe.com**, aby bolo možné prezerať nižšie uvedené<br>ilustrácie.

- 1. Postupujte podľ**a pokynov uvedených v č**asti <u>[Pred servisným úkonom v počítač](file:///C:/data/systems/late4310/sk/sm/work.htm#before)i</u>.<br>2. Demontujte <u>[batériu](file:///C:/data/systems/late4310/sk/sm/TD_Battery.htm)</u>.<br>3. Odpojte skrutky, ktoré upevňujú pevný disk k počítaču.
- 
- 4. Vysuňte pevný disk a vytiahnite ho z počítača.
- 5. Odskrutkujte skrutku, ktorou je konzola pevného disku pripevnená k pevnému disku.
- 6. Oddeľte konzolu pevného disku od pevného disku.

## **Spätná montáž pevného disku**

Ak chcete znova namontovať pevný disk, vyššie uvedené kroky vykonajte v opačnom poradí.

#### <span id="page-20-0"></span>**Konektor vstupu DC**

**Servisná príručka k zariadeniu Dell Latitude E4310**

VAROVANIE: Pred prácou vnútri počítača si prečítajte bezpečnostné pokyny, ktoré ste dostali s vaším počítačom. Dalšie informácie o bezpečnosti<br>a overených postupoch nájdete na stránke so zákonnými požiadavkami na adrese ww

## **Demontáž chladiča a ventilátora procesora**

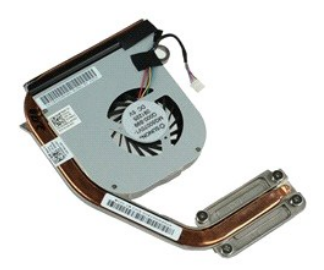

**POZNÁMKA:** Je možné, že bude potrebné nainštalovať program Adobe Flash Player zo stránky **Adobe.com**, aby bolo možné prezerať nižšie uvedené ilustrácie.

- 1. Postupujte pod**ľa pokynov uvedených v č**asti <u>[Pred servisným úkonom v počítač](file:///C:/data/systems/late4310/sk/sm/work.htm#before)i</u>.<br>2. Demontujte <u>[batériu](file:///C:/data/systems/late4310/sk/sm/TD_Battery.htm).</u><br>3. Odpojte <u>[kartu SIM](file:///C:/data/systems/late4310/sk/sm/TD_Phone_SIM.htm)</u>.<br>4. Vyberte kartu <u>ExpressCard</u>.<br>5. Odpojte <u>[pamäťovú kartu SD](file:///C:/data/systems/late4310/sk/sm/TD_SD_MemoryCard.htm).</u><br>6. Demontujte <u>zostavu pe</u>
- 
- 
- 
- 
- 7. Vyberte <u>[kryty závesov](file:///C:/data/systems/late4310/sk/sm/TD_Hinge_Covers.htm)</u>.<br>8. Odpojte <u>dvierka karty Mini Card</u>.
- 9. Demontujte [kartu siete Wireless Local Area Network \(WLAN\).](file:///C:/data/systems/late4310/sk/sm/TD_WLAN.htm)
- 10. Odpojte <u>[dvierka pamäte](file:///C:/data/systems/late4310/sk/sm/TD_Memory_Door.htm)</u>.<br>11. Demontujte <u>[pamäť](file:///C:/data/systems/late4310/sk/sm/TD_Memory.htm)</u>.
- 
- 12. Vyberte <u>[gombíkovú batériu](file:///C:/data/systems/late4310/sk/sm/TD_CoinCell.htm)</u>.<br>13. Demontujte <u>[optickú jednotku](file:///C:/data/systems/late4310/sk/sm/TD_Media_Device.htm)</u>.
- 
- 14. Odpojte <u>[kryty diód LED](file:///C:/data/systems/late4310/sk/sm/TD_Strip_Covers.htm)</u>.<br>15. Demontujte <u>[klávesnicu](file:///C:/data/systems/late4310/sk/sm/TD_Keyboard.htm)</u>.
- 
- 
- 16. Demontujte <u>zostavu displeja</u>.<br>17. Demontujte <u>[opierku dlaní](file:///C:/data/systems/late4310/sk/sm/TD_Palm_Rest.htm)</u>.<br>18. Demontujte <u>[systémovú dosku](file:///C:/data/systems/late4310/sk/sm/TD_System_Board.htm)</u>.<br>19. Odpojte kábel ventilátora procesora od systémovej dosky.
- 20. Uvoľnite skrutky so zapustenou hlavou, ktorými je chladič pripevnený k systémovej doske.
- 21. Odpojte zostavu chladiča a ventilátora procesora od systémovej dosky.

## **Spätná montáž chladiča a ventilátora procesora**

Ak chcete znovu namontovať chladič a ventilátor procesora, vyššie uvedené kroky vykonajte v opačnom poradí.

### <span id="page-21-0"></span>**Kryty závesov**

**Servisná príručka k zariadeniu Dell Latitude E4310**

VAROVANIE: Pred prácou vnútri počítača si prečítajte bezpečnostné pokyny, ktoré ste dostali s vaším počítačom. Dalšie informácie o bezpečnosti<br>a overených postupoch nájdete na stránke so zákonnými požiadavkami na adrese ww

## **Demontáž krytov závesov**

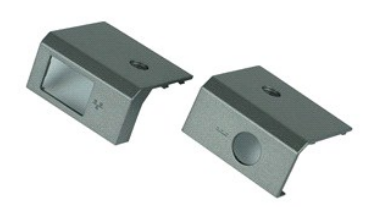

- **POZNÁMKA:** Je možné, že bude potrebné nainštalovať program Adobe Flash Player zo stránky **Adobe.com**, aby bolo možné prezerať nižšie uvedené<br>ilustrácie.
- 
- <span id="page-21-1"></span>1. Postupujte pod**ľa pokynov uvedených v č**asti <u>[Pred servisným úkonom v počítač](file:///C:/data/systems/late4310/sk/sm/work.htm#before)i</u>.<br>2. Demontujte <u>[batériu](file:///C:/data/systems/late4310/sk/sm/TD_Battery.htm)</u>.<br>3. Odskrutkujte skrutku, ktorou sú upevnené kryty závesu k počítaču.
- <span id="page-21-2"></span>4. Vysuňte kryt závesu smerom k zadnej časti počítača a odpojte kryt závesu.
- 5. Opakujte [krok 3](#page-21-1) a [krok 4](#page-21-2) a odpojte druhý kryt závesu.

### **Spätná montáž krytov závesov**

Ak chcete znovu namontovať kryty závesov, vyššie uvedené kroky vykonajte v opačnom poradí.

### <span id="page-22-0"></span>**Vstupno-výstupná doska**

**Servisná príručka k zariadeniu Dell Latitude E4310**

VAROVANIE: Pred prácou vnútri počítača si prečítajte bezpečnostné pokyny, ktoré ste dostali s vaším počítačom. Dalšie informácie o bezpečnosti<br>a overených postupoch nájdete na stránke so zákonnými požiadavkami na adrese ww

## **Demontáž dosky I/O**

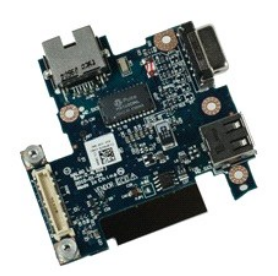

**POZNÁMKA:** Je možné, že bude potrebné nainštalovať program Adobe Flash Player zo stránky **Adobe.com**, aby bolo možné prezerať nižšie uvedené<br>ilustrácie.

- 1. Postupujte pod**ľa pokynov uvedených v č**asti <u>[Pred servisným úkonom v počítač](file:///C:/data/systems/late4310/sk/sm/work.htm#before)i</u>.<br>2. Demontujte <u>[batériu](file:///C:/data/systems/late4310/sk/sm/TD_Battery.htm)</u>.
- 
- 3. Odpojte <u>[kartu SIM](file:///C:/data/systems/late4310/sk/sm/TD_Phone_SIM.htm)</u>.<br>4. Vyberte kartu <u>ExpressCard</u>.
- 
- 5. Odpojte <u>[pamäťovú kartu SD](file:///C:/data/systems/late4310/sk/sm/TD_SD_MemoryCard.htm)</u>.<br>6. Demontujte <u>[zostavu pevného disku](file:///C:/data/systems/late4310/sk/sm/TD_HD.htm)</u>.
- 
- 7. Vyberte <u>[kryty závesov](file:///C:/data/systems/late4310/sk/sm/TD_Hinge_Covers.htm).</u><br>8. Odpojte <u>dvierka karty Mini Card</u>.<br>9. Demontujte <u>kartu siete Wireless Local Area Network (WLAN)</u>.
- 
- 10. Odpojte <u>[dvierka pamäte](file:///C:/data/systems/late4310/sk/sm/TD_Memory_Door.htm)</u>.<br>11. Demontujte <u>[pamäť](file:///C:/data/systems/late4310/sk/sm/TD_Memory.htm)</u>.<br>12. Vyberte <u>[gombíkovú batériu](file:///C:/data/systems/late4310/sk/sm/TD_CoinCell.htm)</u>.
- 
- 13. Demontujte <u>[optickú jednotku](file:///C:/data/systems/late4310/sk/sm/TD_Media_Device.htm)</u>.<br>14. Odpojte <u>[kryty diód LED](file:///C:/data/systems/late4310/sk/sm/TD_Strip_Covers.htm)</u>.
- 
- 15. Demontujte <u>[klávesnicu](file:///C:/data/systems/late4310/sk/sm/TD_Keyboard.htm)</u>.<br>16. Demontujte <u>zostavu displeja</u>.
- 
- 17. Demontujte <u>[opierku dlaní](file:///C:/data/systems/late4310/sk/sm/TD_Palm_Rest.htm)</u>.<br>18. Demontujte <u>[systémovú dosku](file:///C:/data/systems/late4310/sk/sm/TD_System_Board.htm)</u>.<br>19. Odskrutkujte skrutky, ktorými je vstupno-výstupná doska pripevnená k počítaču.

20. Nadvihnite ľavú stranu vstupno-výstupnej dosky.

21. Opatrne zvonka vytlačte port RJ-45, čím uvoľníte vstupno-výstupnú dosku a vyberte vstupno-výstupnú dosku z počítača.

#### **Spätná montáž dosky I/O**

Ak chcete vymeniť dosku vstupu/výstupu, vyššie uvedené kroky vykonajte v opačnom poradí.

#### <span id="page-23-0"></span>**Klávesnica**

**Servisná príručka k zariadeniu Dell Latitude E4310**

VAROVANIE: Pred prácou vnútri počítača si prečítajte bezpečnostné pokyny, ktoré ste dostali s vaším počítačom. Dalšie informácie o bezpečnosti<br>a overených postupoch nájdete na stránke so zákonnými požiadavkami na adrese ww

## **Demontáž klávesnice**

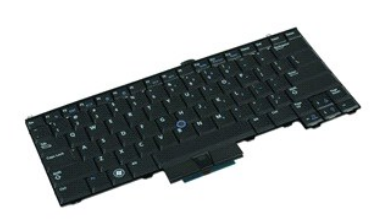

- **POZNÁMKA:** Je možné, že bude potrebné nainštalovať program Adobe Flash Player zo stránky **Adobe.com**, aby bolo možné prezerať nižšie uvedené ilustrácie.
- 1. Postupujte podľa pokynov uvedených v časti **[Pred servisným úkonom v počítač](file:///C:/data/systems/late4310/sk/sm/work.htm#before)i**.
- 
- 
- 2. Demontujte <u>[batériu](file:///C:/data/systems/late4310/sk/sm/TD_Battery.htm)</u>.<br>3. Odpojte <u>[kryty diód LED](file:///C:/data/systems/late4310/sk/sm/TD_Strip_Covers.htm)</u>.<br>4. Položte počítač na bočnú stranu tak, aby pravá strana smerovala nadol.<br>5. Odskrutkujte skrutky, ktoré upevňujú klávesnicu k spodnej časti počítača.
- 
- 6. Položte počítač na bočnú stranu tak, aby pravá strana smerovala nahor.
- 7. Odskrutkujte skrutky, ktorými je klávesnica pripevnená k počítaču.
- 8. Opatrne nadvihnite klávesnicu a uvoľnite zarážky na ľavej a pravej strane klávesnice, a potom vysuňte klávesnicu von z počítača.

## **Spätná montáž klávesnice**

Ak chcete znovu namontovať klávesnicu, vyššie uvedené kroky vykonajte v opačnom poradí.

#### <span id="page-24-0"></span>**Zostava displeja**

**Servisná príručka k zariadeniu Dell Latitude E4310**

VAROVANIE: Pred prácou vnútri počítača si prečítajte bezpečnostné pokyny, ktoré ste dostali s vaším počítačom. Dalšie informácie o bezpečnosti<br>a overených postupoch nájdete na stránke so zákonnými požiadavkami na adrese ww

## **Demontáž zostavy displeja**

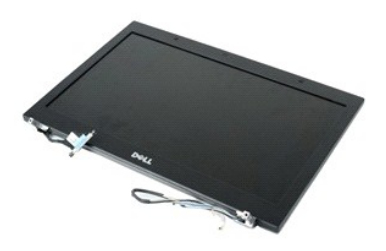

**POZNÁMKA:** Je možné, že bude potrebné nainštalovať program Adobe Flash Player zo stránky **Adobe.com**, aby bolo možné prezerať nižšie uvedené ilustrácie.

- 1. Postupujte podľa pokynov uvedených v časti <u>[Pred servisným úkonom v počítač](file:///C:/data/systems/late4310/sk/sm/work.htm#before)i</u>.<br>2. Demontujte <u>batériu</u>.<br>3. Vyberte <u>kryty závesov</u>.
- 2. Demontujte <u>[batériu](file:///C:/data/systems/late4310/sk/sm/TD_Battery.htm)</u>.<br>3. Vyberte <u>[kryty závesov](file:///C:/data/systems/late4310/sk/sm/TD_Hinge_Covers.htm)</u>.
- 
- 4. Odpojte <u>dvierka karty Mini Card</u>.<br>5. Odpojte <u>[kryty diód LED](file:///C:/data/systems/late4310/sk/sm/TD_Strip_Covers.htm)</u>.
- 6. Demontujte <u>[klávesnicu](file:///C:/data/systems/late4310/sk/sm/TD_Keyboard.htm)</u>.<br>7. Odskrutkujte skrutky, ktoré upevňujú zostavu displeja k počítaču.
- 8. Uvoľnite kábel siete WLAN a kábel siete WWAN z vodiacich líšt v počítači.
- 9. S naširoko otvoreným displejom prevlečte káble siete WLAN a WWAN cez otvor v systémovej doske.
- 10. Otočte počítač a uvoľnite káble siete WLAN, WWAN, a pásma UWB z dráhy vedenia v počítači.
- 11. Uvoľnite skrutky so zapustenou hlavou, ktorými je kábel displeja pripevnený k počítaču.
- 12. Odpojte kábel displeja od konektora na systémovej doske.
- 13. Nadvihnite a odpojte zostavu displeja od počítača.

## **Spätná montáž zostavy displeja**

Ak chcete znova namontovať zostavu displeja, uvedené kroky vykonajte v opačnom poradí.

### <span id="page-25-0"></span>**Rám displeja**

**Servisná príručka k zariadeniu Dell Latitude E4310**

VAROVANIE: Pred prácou vnútri počítača si prečítajte bezpečnostné pokyny, ktoré ste dostali s vaším počítačom. Dalšie informácie o bezpečnosti<br>a overených postupoch nájdete na stránke so zákonnými požiadavkami na adrese ww

## **Demontáž rámu displeja**

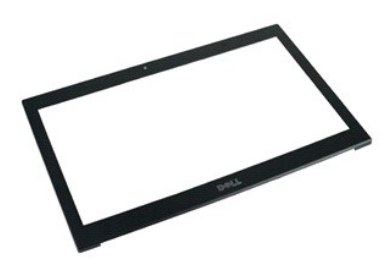

**POZNÁMKA:** Je možné, že bude potrebné nainštalovať program Adobe Flash Player zo stránky **Adobe.com**, aby bolo možné prezerať nižšie uvedené<br>ilustrácie.

1. Postupujte podľa <mark>pokynov uvedených v č</mark>asti <u>[Pred servisným úkonom v počítač](file:///C:/data/systems/late4310/sk/sm/work.htm#before)i</u>.<br>2. Demontujte <u>[batériu](file:///C:/data/systems/late4310/sk/sm/TD_Battery.htm)</u>.<br>3. Začnite zo spodnej časti a jemne vypáčte rám displeja zo zostavy displeja pomocou plastového páčidla.

4. Keď uvoľníte všetky úchytky, vyberte rám displeja zo zostavy displeja.

## **Spätná montáž rámu displeja**

Ak chcete znova namontovať rám displeja, uvedené kroky vykonajte v opačnom poradí.

## <span id="page-26-0"></span>**Panel displeja**

**Servisná príručka k zariadeniu Dell Latitude E4310**

VAROVANIE: Pred prácou vnútri počítača si prečítajte bezpečnostné pokyny, ktoré ste dostali s vaším počítačom. Dalšie informácie o bezpečnosti<br>a overených postupoch nájdete na stránke so zákonnými požiadavkami na adrese ww

## **Demontáž panela displeja**

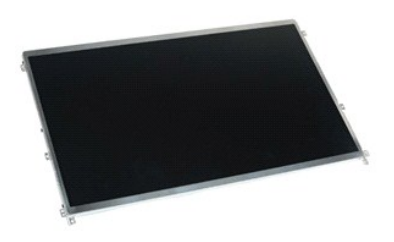

**POZNÁMKA:** Je možné, že bude potrebné nainštalovať program Adobe Flash Player zo stránky **Adobe.com**, aby bolo možné prezerať nižšie uvedené ilustrácie.

- 1. Postupujte pod**ľa pokynov uvedených v č**asti <u>[Pred servisným úkonom v počítač](file:///C:/data/systems/late4310/sk/sm/work.htm#before)i</u>.<br>2. Demontujte <u>[rám displeja](file:///C:/data/systems/late4310/sk/sm/TD_LCD_Bezel.htm)</u>.<br>3. Demontujte <u>rám displeja</u>.<br>4. Odpojte skrutky, ktoré upevňujú panel displeja k počítaču.
- 
- 
- 5. Otočte panel displeja a opatrne ho položte na klávesnicu.
- 6. Uvoľnite mylarovú zarážku a odpojte kábel displeja od konektora na paneli displeja.
- 7. Odpojte zobrazovací panel od počítača.
- 8. Odskrutkujte skrutky, ktorými je ľavá konzola displeja pripevnená k panelu displeja.
- 9. Odskrutkujte skrutky, ktorými je pravá konzola displeja pripevnená k panelu displeja.
- 10. Odpojte konzoly z panela displeja.

## **Spätná montáž panela displeja**

Ak chcete nainštalovať panel displeja, vyššie uvedené kroky vykonajte v opačnom poradí.

### <span id="page-27-0"></span>**Optická jednotka**

**Servisná príručka k zariadeniu Dell Latitude E4310**

VAROVANIE: Pred prácou vnútri počítača si prečítajte bezpečnostné pokyny, ktoré ste dostali s vaším počítačom. Dalšie informácie o bezpečnosti<br>a overených postupoch nájdete na stránke so zákonnými požiadavkami na adrese ww

## **Demontáž optickej jednotky**

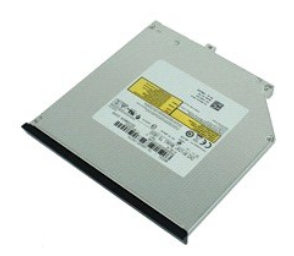

**POZNÁMKA:** Je možné, že bude potrebné nainštalovať program Adobe Flash Player zo stránky **Adobe.com**, aby bolo možné prezerať nižšie uvedené<br>ilustrácie.

1. Postupujte pod**ľa pokynov uvedených v č**asti <u>[Pred servisným úkonom v počítač](file:///C:/data/systems/late4310/sk/sm/work.htm#before)i</u>.<br>2. Demontujte <u>[batériu](file:///C:/data/systems/late4310/sk/sm/TD_Battery.htm).</u><br>3. Odpojte <u>[dvierka pamäte](file:///C:/data/systems/late4310/sk/sm/TD_Memory_Door.htm)</u>.<br>4. Odskrutkujte skrutku, ktorou je pripevnená optická jednotka k počítaču.

- 
- 
- 5. Opatrne nadvihnite kovovú zarážku a vytlačte optickú jednotku smerom von.
- 6. Vysuňte optickú jednotku z počítača.

## **Spätná montáž optickej jednotky**

Ak chcete znovu namontovať optickú jednotku, vyššie uvedené kroky vykonajte v opačnom poradí.

## <span id="page-28-0"></span>**Pamäť**

**Servisná príručka k zariadeniu Dell Latitude E4310**

VAROVANIE: Pred prácou vnútri počítača si prečítajte bezpečnostné pokyny, ktoré ste dostali s vaším počítačom. Dalšie informácie o bezpečnosti<br>a overených postupoch nájdete na stránke so zákonnými požiadavkami na adrese ww

## **Vybratie pamäte**

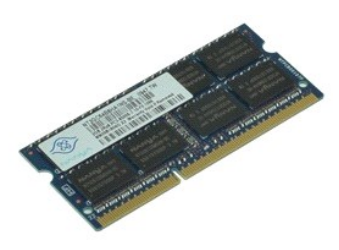

**POZNÁMKA:** Je možné, že bude potrebné nainštalovať program Adobe Flash Player zo stránky **Adobe.com**, aby bolo možné prezerať nižšie uvedené<br>ilustrácie.

- 1. Postupujte podľa pokynov uvedených v časti [Pred servisným úkonom v počítač](file:///C:/data/systems/late4310/sk/sm/work.htm#before)i.
- 
- 2. Demontujte <u>[batériu](file:///C:/data/systems/late4310/sk/sm/TD_Battery.htm)</u>.<br>3. Odpojte <u>[dvierka pamäte](file:///C:/data/systems/late4310/sk/sm/TD_Memory_Door.htm)</u>.<br>4. Roztiahnutím príchytiek pamäte uvoľnite pamäťový modul.
- 
- 5. Vysuňte a vyberte pamäťový modul von z konektora na systémovej doske.

## **Spätná montáž pamäťe**

Ak chcete znovu namontovať pamäť, vyššie uvedené kroky vykonajte v opačnom poradí.

### <span id="page-29-0"></span>**Dvierka pamäte**

**Servisná príručka k zariadeniu Dell Latitude E4310**

VAROVANIE: Pred prácou vnútri počítača si prečítajte bezpečnostné pokyny, ktoré ste dostali s vaším počítačom. Dalšie informácie o bezpečnosti<br>a overených postupoch nájdete na stránke so zákonnými požiadavkami na adrese ww

## **Odpojenie dvierok pamäte**

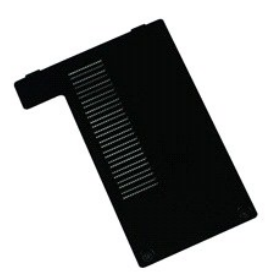

**POZNÁMKA:** Je možné, že bude potrebné nainštalovať program Adobe Flash Player zo stránky **Adobe.com**, aby bolo možné prezerať nižšie uvedené<br>ilustrácie.

1. Postupujte podľa pokynov uvedených v časti [Pred servisným úkonom v počítač](file:///C:/data/systems/late4310/sk/sm/work.htm#before)i.

- 2. Demontujte <u>[batériu](file:///C:/data/systems/late4310/sk/sm/TD_Battery.htm)</u>.<br>3. Uvoľnite skrutky so zapustenou hlavou, ktoré upevňujú dvierka pamäte k počítaču.
- 4. Nadvihnite dvierka pamäte a odpojte ich z počítača.

## **Inštalácia dvierok pamäte**

Ak chcete nainštalovať dvierka pamäte, vyššie uvedené kroky vykonajte v opačnom poradí.

#### <span id="page-30-0"></span>**Doska mikrofónu**

**Servisná príručka k zariadeniu Dell Latitude E4310**

VAROVANIE: Pred prácou vnútri počítača si prečítajte bezpečnostné pokyny, ktoré ste dostali s vaším počítačom. Dalšie informácie o bezpečnosti<br>a overených postupoch nájdete na stránke so zákonnými požiadavkami na adrese ww

## **Odpojenie dosky mikrofónu**

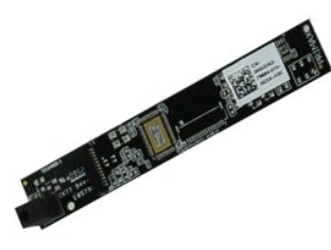

**POZNÁMKA:** Je možné, že bude potrebné nainštalovať program Adobe Flash Player zo stránky Adobe.com, aby bolo možné prezerať nižšie uvedené ilustrácie.

1. Postupujte podľa pokynov uvedených v časti [Pred servisným úkonom v počítač](file:///C:/data/systems/late4310/sk/sm/work.htm#before)i.

2. Demontujte <u>[batériu](file:///C:/data/systems/late4310/sk/sm/TD_Battery.htm)</u>.<br>3. Demontujte <u>[rám displeja](file:///C:/data/systems/late4310/sk/sm/TD_LCD_Bezel.htm)</u>.

- 
- 4. Odpojte <u>[zobrazovací panel](file:///C:/data/systems/late4310/sk/sm/TD_LCD_Panel.htm)</u>.<br>5. Pomocou plastového rydla opatrne vypáčte dosku mikrofónu z krytu displeja**.**
- 6. Odpojte kábel mikrofónu od konektora na doske mikrofónu.
- 7. Odpojte dosku mikrofónu z počítača.

## **Inštalácia dosky mikrofónu**

Ak chcete nainštalovať dosku mikrofónu, vyššie uvedené kroky vykonajte v opačnom poradí.

### <span id="page-31-0"></span>**Dvierka karty Mini Card**

**Servisná príručka k zariadeniu Dell Latitude E4310**

VAROVANIE: Pred prácou vnútri počítača si prečítajte bezpečnostné pokyny, ktoré ste dostali s vaším počítačom. Dalšie informácie o bezpečnosti<br>a overených postupoch nájdete na stránke so zákonnými požiadavkami na adrese ww

## **Odpojenie dvierok karty Mini Card**

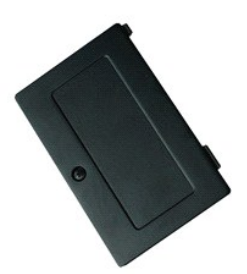

**POZNÁMKA:** Je možné, že bude potrebné nainštalovať program Adobe Flash Player zo stránky **Adobe.com**, aby bolo možné prezerať nižšie uvedené<br>ilustrácie.

1. Postupujte podľa pokynov uvedených v časti [Pred servisným úkonom v počítač](file:///C:/data/systems/late4310/sk/sm/work.htm#before)i.

- 2. Demontujte <u>[batériu](file:///C:/data/systems/late4310/sk/sm/TD_Battery.htm)</u>.<br>3. Uvoľnite skrutku so zapustenou hlavou, ktorá upevňuje dvierka karty Mini Card k počítaču.
- 4. Nadvihnite dvierka karty Mini Card a odpojte ich z počítača.

## **Inštalácia dvierok karty Mini Card**

Ak chcete nainštalovať dvierka karty Mini Card, vyššie uvedené kroky vykonajte v opačnom poradí.

#### <span id="page-32-0"></span>**Opierka dlaní**

**Servisná príručka k zariadeniu Dell Latitude E4310**

VAROVANIE: Pred prácou vnútri počítača si prečítajte bezpečnostné pokyny, ktoré ste dostali s vaším počítačom. Dalšie informácie o bezpečnosti<br>a overených postupoch nájdete na stránke so zákonnými požiadavkami na adrese ww

## **Demontáž opierky dlaní**

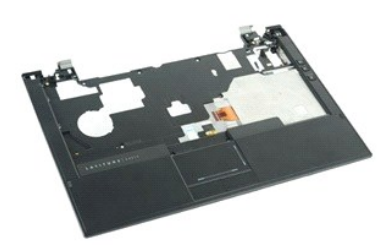

**POZNÁMKA:** Je možné, že bude potrebné nainštalovať program Adobe Flash Player zo stránky **Adobe.com**, aby bolo možné prezerať nižšie uvedené ilustrácie.

- 1. Postupujte podľa pokynov uvedených v časti **[Pred servisným úkonom v počítač](file:///C:/data/systems/late4310/sk/sm/work.htm#before)i**.
- 
- 2. Demontujte <u>[batériu](file:///C:/data/systems/late4310/sk/sm/TD_Battery.htm)</u>.<br>3. Vyberte kartu <u>ExpressCard</u>.<br>4. Demontujte <u>[zostavu pevného disku](file:///C:/data/systems/late4310/sk/sm/TD_HD.htm)</u>.
- 
- 5. Vyberte <u>[kryty závesov](file:///C:/data/systems/late4310/sk/sm/TD_Hinge_Covers.htm)</u>.<br>6. Odpojte <u>dvierka karty Mini Card</u>.
- 
- 7. Odpojte <u>[kryty diód LED](file:///C:/data/systems/late4310/sk/sm/TD_Strip_Covers.htm)</u>.<br>8. Demontujte <u>[klávesnicu](file:///C:/data/systems/late4310/sk/sm/TD_Keyboard.htm)</u>.
- 
- 9. Demontujte <u>zostavu displeja</u>.<br>10. Vyberte skrutky, ktoré upevňujú opierku dlaní k spodnej časti počítača.
- 11. Preklopte počítač naopak a odpojte skrutky, ktoré upevňujú opierku dlaní k počítaču.
- 12. Odpojte káble dotykového ovládača, rozhrania Bluetooth, karty ExpressCard, dosku s ovládacími prvkami hlasitosti a kábel hlavného vypínača z konektorov na systémovej doske.
- 13. Pomocou plastového rydla uvoľnite poistky na obidvoch stranách opierky dlaní.
- 14. Zatlačte opierku dlaní smerom dopredu a odpojte ju od podstavca.

## **Spätná montáž opierky dlaní**

Ak chcete znovu namontovať opierku dlaní, vyššie uvedené kroky vykonajte v opačnom poradí.

# <span id="page-33-0"></span>**Karta SIM (modul identity odberateľa)**

**Servisná príručka k zariadeniu Dell Latitude E4310**

VAROVANIE: Pred prácou vnútri počítača si prečítajte bezpečnostné pokyny, ktoré ste dostali s vaším počítačom. Dalšie informácie o bezpečnosti<br>a overených postupoch nájdete na stránke so zákonnými požiadavkami na adrese ww

## **Vybratie karty SIM**

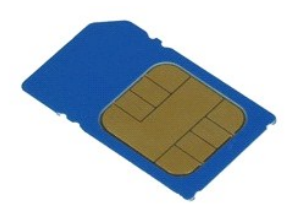

**POZNÁMKA:** Je možné, že bude potrebné nainštalovať program Adobe Flash Player zo stránky **Adobe.com**, aby bolo možné prezerať nižšie uvedené<br>ilustrácie.

1. Postupujte pod**ľa pokynov uvedených v č**asti <u>[Pred servisným úkonom v počítač](file:///C:/data/systems/late4310/sk/sm/work.htm#before)i</u>.<br>2. Demontujte <u>[batériu](file:///C:/data/systems/late4310/sk/sm/TD_Battery.htm)</u>.<br>3. Zatlačte na kartu SIM, ktorá sa nachádza na stene batérie.

4. Vysuňte kartu SIM von z počítača.

## **Spätná montáž karty SIM**

Ak chcete znovu namontovať kartu SIM, vykonajte vyššie uvedené kroky v opačnom poradí.

# <span id="page-34-0"></span>**Karta Secure Digital (SD)**

**Servisná príručka k zariadeniu Dell Latitude E4310**

VAROVANIE: Pred prácou vnútri počítača si prečítajte bezpečnostné pokyny, ktoré ste dostali s vaším počítačom. Dalšie informácie o bezpečnosti<br>a overených postupoch nájdete na stránke so zákonnými požiadavkami na adrese ww

## **Vybratie karty SD**

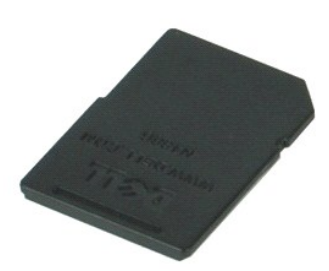

**POZNÁMKA:** Je možné, že bude potrebné nainštalovať program Adobe Flash Player zo stránky **Adobe.com**, aby bolo možné prezerať nižšie uvedené<br>ilustrácie.

1. Postupujte podľ**a pokynov uvedených v č**asti <u>[Pred servisným úkonom v počítač](file:///C:/data/systems/late4310/sk/sm/work.htm#before)i</u>.<br>2. Zatlačte kartu SD a uvoľnite ju z počít**ač**a.

3. Vysuňte kartu SD Card von z počítača.

## **Spätná montáž karty SD**

Ak chcete nainštalovať kartu SD, vykonajte vyššie uvedené kroky v opačnom poradí.

## <span id="page-35-0"></span>**Pamäťová karta Secure Digital (SD)**

**Servisná príručka k zariadeniu Dell Latitude E4310**

VAROVANIE: Pred prácou vnútri počítača si prečítajte bezpečnostné pokyny, ktoré ste dostali s vaším počítačom. Dalšie informácie o bezpečnosti<br>a overených postupoch nájdete na stránke so zákonnými požiadavkami na adrese ww

## **Odpojenie pamäťovej karty SD**

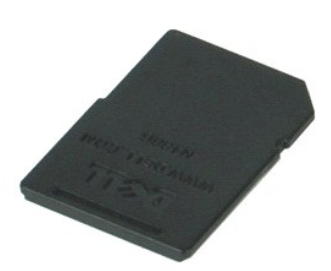

**POZNÁMKA:** Je možné, že bude potrebné nainštalovať program Adobe Flash Player zo stránky **Adobe.com**, aby bolo možné prezerať nižšie uvedené<br>ilustrácie.

1. Postupujte podľa **pokynov uvedených v č**asti <u>[Pred servisným úkonom v počítač](file:///C:/data/systems/late4310/sk/sm/work.htm#before)i</u>.<br>2. Zatla**čte na pamäťovú kartu SD a uvoľ**nite ju z poč**ítač**a.

3. Vysuňte pamäťovú kartu SD von z počítača.

## **Inštalácia pamäťovej karty SD**

Ak chcete nainštalovať pamäťovú kartu SD, vyššie uvedené kroky vykonajte v opačnom poradí.

## <span id="page-36-0"></span>**Rám karty Smart Card**

**Servisná príručka k zariadeniu Dell Latitude E4310**

VAROVANIE: Pred prácou vnútri počítača si prečítajte bezpečnostné pokyny, ktoré ste dostali s vaším počítačom. Dalšie informácie o bezpečnosti<br>a overených postupoch nájdete na stránke so zákonnými požiadavkami na adrese ww

## **Odpojenie rámu karty Smart Card**

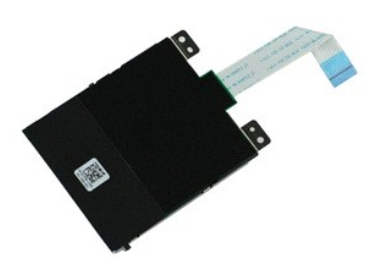

**POZNÁMKA:** Je možné, že bude potrebné nainštalovať program Adobe Flash Player zo stránky **Adobe.com**, aby bolo možné prezerať nižšie uvedené<br>ilustrácie.

- 1. Postupujte pod**ľa pokynov uvedených v č**asti <u>[Pred servisným úkonom v počítač](file:///C:/data/systems/late4310/sk/sm/work.htm#before)i</u>.<br>2. Demontujte <u>[batériu](file:///C:/data/systems/late4310/sk/sm/TD_Battery.htm)</u>.<br>3. Vyberte kartu <u>ExpressCard</u>.<br>4. Demontujte <u>[zostavu pevného disku](file:///C:/data/systems/late4310/sk/sm/TD_HD.htm)</u>.<br>5. Vyberte <u>[kryty závesov](file:///C:/data/systems/late4310/sk/sm/TD_Hinge_Covers.htm)</u>.<br>6. Odpojte <u>kr</u>
- 
- 
- 
- 
- 
- 8. Demontujte <u>[klávesnicu](file:///C:/data/systems/late4310/sk/sm/TD_Keyboard.htm)</u>.<br>9. Demontujte <u>zostavu displeja</u>.
- 
- 10. Demontujte <u>[opierku dlaní](file:///C:/data/systems/late4310/sk/sm/TD_Palm_Rest.htm)</u>.<br>11. Odpojte údajový kábel karty ExpressCard od systémovej dosky.
- 12. Odskrutkujte skrutky, ktorými je rám karty Smart Card pripevnený k počítaču.
- 13. Nadvihnite rám karty Smart Card a odpojte ho z počítača.

## **Inštalácia rámu karty Smart Card**

Ak chcete nainštalovať rám karty Smart Card, vyššie uvedené kroky vykonajte v opačnom poradí.

### <span id="page-37-0"></span>**Reproduktorová sústava**

**Servisná príručka k zariadeniu Dell Latitude E4310**

VAROVANIE: Pred prácou vnútri počítača si prečítajte bezpečnostné pokyny, ktoré ste dostali s vaším počítačom. Dalšie informácie o bezpečnosti<br>a overených postupoch nájdete na stránke so zákonnými požiadavkami na adrese ww

### **Demontáž reproduktorovej sústavy**

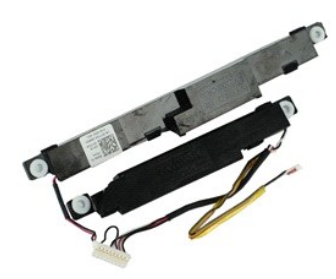

**POZNÁMKA:** Je možné, že bude potrebné nainštalovať program Adobe Flash Player zo stránky **Adobe.com**, aby bolo možné prezerať nižšie uvedené ilustrácie.

- 1. Postupujte podľa pokynov uvedených v časti [Pred servisným úkonom v počítač](file:///C:/data/systems/late4310/sk/sm/work.htm#before)i.
- 
- 2. Demontujte <u>[batériu](file:///C:/data/systems/late4310/sk/sm/TD_Battery.htm)</u>.<br>3. Vyberte kartu <u>ExpressCard</u>.<br>4. Demontujte <u>[zostavu pevného disku](file:///C:/data/systems/late4310/sk/sm/TD_HD.htm)</u>.
- 
- 5. Vyberte <u>[kryty závesov](file:///C:/data/systems/late4310/sk/sm/TD_Hinge_Covers.htm)</u>.<br>6. Odpojte <u>dvierka karty Mini Card</u>.
- 7. Odpojte <u>[kryty diód LED](file:///C:/data/systems/late4310/sk/sm/TD_Strip_Covers.htm)</u>.<br>8. Demontujte <u>[klávesnicu](file:///C:/data/systems/late4310/sk/sm/TD_Keyboard.htm)</u>.
- 
- 
- 
- 
- 9. Demontujte <u>zostavu displeja</u>.<br>10. Demontujte <u>zostavu diapí.</u><br>11. Odpojte <u>snímač [zatvorenia displeja](file:///C:/data/systems/late4310/sk/sm/TD_Hal_Sensor.htm)</u>.<br>13. Uvoľnite kábel snímača zatvorenia displeja z dráhy vedenia v počítači.

14. Odskrutkujte skrutky, ktoré upevňujú reproduktorovú sústavu k počítaču.

15. Odpojte kábel reproduktora od systémovej dosky a uvoľnite ho z vodiacich líšt počítača.

16. Zdvihnite reproduktorovú sústavu z počítača.

### **Inštalácia reproduktorovej sústavy**

Ak chcete nainštalovať reproduktorovú sústavu, uvedené kroky vykonajte v opačnom poradí.

### <span id="page-38-0"></span>**Kryty diód LED**

**Servisná príručka k zariadeniu Dell Latitude E4310**

VAROVANIE: Pred prácou vnútri počítača si prečítajte bezpečnostné pokyny, ktoré ste dostali s vaším počítačom. Dalšie informácie o bezpečnosti<br>a overených postupoch nájdete na stránke so zákonnými požiadavkami na adrese ww

## **Odpojenie krytov diód LED**

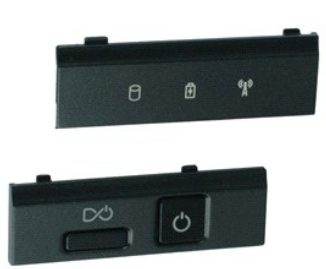

**POZNÁMKA:** Je možné, že bude potrebné nainštalovať program Adobe Flash Player zo stránky **Adobe.com**, aby bolo možné prezerať nižšie uvedené ilustrácie.

1. Postupujte podľa pokynov uvedených v časti **[Pred servisným úkonom v počítač](file:///C:/data/systems/late4310/sk/sm/work.htm#before)i**.

- 2. Demontujte <u>[batériu](file:///C:/data/systems/late4310/sk/sm/TD_Battery.htm)</u>.<br>3. Pomocou plastového rydla opatrne vypáčte okraje pravého krytu diód LED**.**
- 4. Zdvihnite pravý kryt diód LED nahor a smerom od počítača.
- 5. Pomocou plastového rydla opatrne vypáčte okraje ľavého krytu diód LED.
- 6. Zdvihnite ľavý kryt diód LED nahor a smerom od počítača.

## **Inštalácia krytov diód LED**

Ak chcete nainštalovať kryty diód LED, vyššie uvedené kroky vykonajte v opačnom poradí.

#### <span id="page-39-0"></span>**Systémová doska**

**Servisná príručka k zariadeniu Dell Latitude E4310**

VAROVANIE: Pred prácou vnútri počítača si prečítajte bezpečnostné pokyny, ktoré ste dostali s vaším počítačom. Dalšie informácie o bezpečnosti<br>a overených postupoch nájdete na stránke so zákonnými požiadavkami na adrese ww

## **Demontáž systémovej dosky**

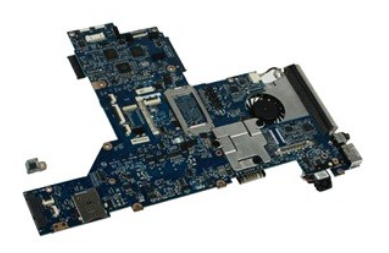

**POZNÁMKA:** Je možné, že bude potrebné nainštalovať program Adobe Flash Player zo stránky **Adobe.com**, aby bolo možné prezerať nižšie uvedené ilustrácie.

1. Postupujte podľa pokynov uvedených v časti **[Pred servisným úkonom v počítač](file:///C:/data/systems/late4310/sk/sm/work.htm#before)i**.

- 
- 2. Demontujte <u>[batériu](file:///C:/data/systems/late4310/sk/sm/TD_Battery.htm)</u>.<br>3. Odpojte <u>[telefónnu kartu SIM](file:///C:/data/systems/late4310/sk/sm/TD_Phone_SIM.htm)</u>.<br>4. Vyberte kartu <u>ExpressCard</u>.
- 
- 5. Odpojte <u>[pamäťovú kartu SD](file:///C:/data/systems/late4310/sk/sm/TD_SD_MemoryCard.htm)</u>.<br>6. Demontujte <u>[zostavu pevného disku](file:///C:/data/systems/late4310/sk/sm/TD_HD.htm)</u>.
- 7. Vyberte <u>[kryty závesov](file:///C:/data/systems/late4310/sk/sm/TD_Hinge_Covers.htm)</u>.<br>8. Odpojte <u>dvierka karty Mini Card</u>.
- 9. Demontujte [kartu siete Wireless Local Area Network \(WLAN\).](file:///C:/data/systems/late4310/sk/sm/TD_WLAN.htm)
- 
- 
- 10. Odpojte <u>[dvierka pamäte](file:///C:/data/systems/late4310/sk/sm/TD_Memory_Door.htm)</u>.<br>12. Vyberte [gombíkovú batériu](file:///C:/data/systems/late4310/sk/sm/TD_CoinCell.htm).<br>13. Demontujte <u>[optickú jednotku](file:///C:/data/systems/late4310/sk/sm/TD_Media_Device.htm)</u>.<br>14. Odpojte <u>[kryty diód LED](file:///C:/data/systems/late4310/sk/sm/TD_Strip_Covers.htm)</u>.<br>15. Demontujte <u>[klávesnicu](file:///C:/data/systems/late4310/sk/sm/TD_Keyboard.htm)</u>.<br>16. Demontujte <u>klávesnicu.</u>
- 
- 
- 
- 17. Demontujte <u>[opierku dlaní](file:///C:/data/systems/late4310/sk/sm/TD_Palm_Rest.htm)</u>.<br>18. Odpojte káble karty Smart Card a reproduktora od systémovej dosky.

19. Demontujte skrutky, ktoré zaisťujú systémovú dosku k šasi.

20. Nadvihnite pravú stranu systémovej dosky a uvoľnite ju z dosky I/O a dosky TAA.

21. Odpojte systémovú dosku z počítača.

## **Spätná montáž systémovej dosky**

**POZNÁMKA:** Počas inštalácie systémovej dosky vždy nainštalujte dosku TAA.

Ak chcete namontovať späť systémovú dosku, vyššie uvedené kroky vykonajte v opačnom poradí.

### <span id="page-40-0"></span>**Karta "flash" Ultra-Wide Band (UWB)/Latitude ON Servisná príručka k zariadeniu Dell Latitude E4310**

VAROVANIE: Pred prácou vnútri počítača si prečítajte bezpečnostné pokyny, ktoré ste dostali s vaším počítačom. Dalšie informácie o bezpečnosti<br>a overených postupoch nájdete na stránke so zákonnými požiadavkami na adrese ww

## **Odpojenie karty "flash" UWB/Latitude ON**

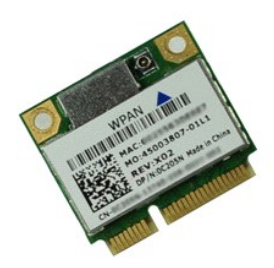

**POZNÁMKA:** Je možné, že bude potrebné nainštalovať program Adobe Flash Player zo stránky **Adobe.com**, aby bolo možné prezerať nižšie uvedené ilustrácie.

- 1. Postupujte pod**ľa pokynov uvedených v č**asti <u>[Pred servisným úkonom v počítač](file:///C:/data/systems/late4310/sk/sm/work.htm#before)i</u>.<br>2. Demontujte <u>[batériu](file:///C:/data/systems/late4310/sk/sm/TD_Battery.htm).</u><br>3. Odpojte <u>[kryty diód LED](file:///C:/data/systems/late4310/sk/sm/TD_Strip_Covers.htm)</u>.
- 
- 
- 4. Demontujte <u>[klávesnicu](file:///C:/data/systems/late4310/sk/sm/TD_Keyboard.htm)</u>.<br>5. Ak odpájate kartu UWB, odpojte kábel od karty UWB.
- 6. Odpojte skrutku, ktorá upevňuje kartu "flash" UWB/Latitude ON k počítaču.
- 7. Odpojte kartu "flash" UWB/Latitude ON.

## **Inštalácia "flash" UWB/Latitude ON**

Ak chcete nainštalovať kartu "flash" UWB/Latitude ON, vyššie uvedené kroky vykonajte v opačnom poradí.

# <span id="page-41-0"></span>**Karta Wireless Local Area Network (WLAN)**

**Servisná príručka k zariadeniu Dell Latitude E4310**

VAROVANIE: Pred prácou vnútri počítača si prečítajte bezpečnostné pokyny, ktoré ste dostali s vaším počítačom. Dalšie informácie o bezpečnosti<br>a overených postupoch nájdete na stránke so zákonnými požiadavkami na adrese ww

## **Vybratie karty WLAN**

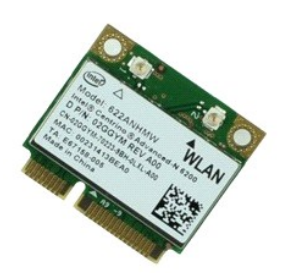

**POZNÁMKA:** Je možné, že bude potrebné nainštalovať program Adobe Flash Player zo stránky **Adobe.com**, aby bolo možné prezerať nižšie uvedené<br>ilustrácie.

1. Postupujte pod**ľa pokynov uvedených v č**asti <u>[Pred servisným úkonom v počítač](file:///C:/data/systems/late4310/sk/sm/work.htm#before)i</u>.<br>2. Demontujte <u>[batériu](file:///C:/data/systems/late4310/sk/sm/TD_Battery.htm)</u>.<br>3. Odpojte <u>[dvierka pamäte](file:///C:/data/systems/late4310/sk/sm/TD_Memory_Door.htm)</u>.<br>4. Odpojte anténne káble od karty WLAN.

- 
- 
- 5. Odskrutkujte skrutku, ktorou je pripevnená karta WLAN k počítaču.

6. Vyberte modul karty WLAN z počítača.

## **Spätná montáž karty WLAN**

Ak chcete znovu namontovať kartu WLAN, vykonajte vyššie uvedené kroky v opačnom poradí.

# <span id="page-42-0"></span>**Karta Wireless Wide Area Network (WWAN)**

**Servisná príručka k zariadeniu Dell Latitude E4310**

VAROVANIE: Pred prácou vnútri počítača si prečítajte bezpečnostné pokyny, ktoré ste dostali s vaším počítačom. Dalšie informácie o bezpečnosti<br>a overených postupoch nájdete na stránke so zákonnými požiadavkami na adrese ww

## **Vybratie karty WWAN**

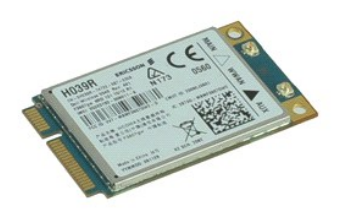

**POZNÁMKA:** Je možné, že bude potrebné nainštalovať program Adobe Flash Player zo stránky **Adobe.com**, aby bolo možné prezerať nižšie uvedené ilustrácie.

1. Postupujte pod**ľa pokynov uvedených v č**asti <u>[Pred servisným úkonom v počítač](file:///C:/data/systems/late4310/sk/sm/work.htm#before)i</u>.<br>2. Demontujte <u>[batériu](file:///C:/data/systems/late4310/sk/sm/TD_Battery.htm)</u>.<br>3. Odpojte <u>dvierka karty Mini Card</u>.<br>4. Odpojte anténne káble od karty WWAN.

- 
- 
- 5. Odskrutkujte skrutku, ktorá upevňuje kartu WWAN k počítaču.
- 6. Odpojte kartu siete WWAN od počítača.

## **Spätná montáž karty WWAN**

Ak chcete znovu namontovať kartu WWAN, vyššie uvedené kroky vykonajte v opačnom poradí.

### <span id="page-43-0"></span>**Práca s počítačom**

**Servisná príručka k zariadeniu Dell Latitude E4310** 

- **Pred za[čatím práce v počítač](#page-43-1)i**
- [Odporúčané nástroje](#page-43-2)
- **O** [Vypnutie po](#page-43-3)čítača
- Po dokon[čení práce v počítač](#page-44-0)i

### <span id="page-43-1"></span>**Pred začatím práce v počítači**

Dodržiavajte nasledujúce bezpečnostné pokyny, aby ste sa vyhli prípadnému poškodeniu počítača a zaistili svoju osobnú bezpečnosť. Pokiaľ nie je uvedené inak, každý postup uvádzaný v tomto dokumente predpokladá, že sú splnené nasledujúce podmienky:

- l Uistite sa, že ste vykonali všetky kroky uvedené v tejto časti.
- 
- ı Prečítali ste si bezpečnostné informácie, ktoré boli dodané spolu s počítačom.<br>ı Súčiastku možno namontovať späť alebo (ak bola zakúpená osobitne) nainštalovať podľa postupu pri demontáži vykonaním krokov v opačnom porad
- VAROVANIE: Skôr než začnete pracovať vo vnútri počítača, prečítajte ši bezpečnostné pokyny dodané s počítačom. Dalšie informácie o<br>bezpečnosti a overených postupoch nájdete na stránke so zákonnými požiadavkami na adrese ww
- **UPOZORNENIE: Väčšinu opráv môže vykonávať iba certifikovaný servisný technik. Vy by ste sa mali podieľať len odstraňovaním problémov a**  vykonávať jednoduché opravy na základe oprávnenia v dokumentácii k výrobku alebo podľa pokynov pracovníkov telefonického a online<br>oddelenia technickej podpory. Poškodenie v dôsledku servisu, ktorý nie je oprávnený spoločno **Prečítajte si bezpečnostné pokyny priložené k produktu a riaďte sa nimi.**
- UPOZORNENI E: Aby ste predišli elektrostatickému výboju, uzemnite sa pomocou uzemňovacieho pásika na zápästí alebo opakovaným dotýkaním<br>sa nenatretého kovového povrchu (ako napr. konektora na zadnej strane počítača).
- **UPOZORNENIE: So súčiastkami a kartami zaobchádzajte opatrne. Nedotýkajte sa súčiastok alebo kontaktov na karte. Kartu držte za okraje alebo za jej kovovú montážnu konzolu. Súčiastky (napr. procesor) držte za okraje a nie za kolíky.**
- $\triangle$ UPOZORNENIE: Keď odpájate kábel, ťahajte za konektor alebo za držiak, nie za kábel. Niektoré káble majú konektor zaistený zarážkami; pred<br>odpojením takéhoto kábla zarážky najprv zatlačte. Keď odpájate konektory, ťahajte i
- **POZNÁMKA:** Farba počítača a niektorých dielov sa môže odlišovať od farby uvádzanej v tomto dokumente.

Aby nedošlo k poškodeniu počítača, pred vykonaním servisného úkonu v počítači vykonajte nasledujúce opatrenia.

- 1. Pracovný povrch musí byť rovný a čistý, aby sa nepoškriabal kryt počítača. 2. Vypnite počítač (pozrite časť [Vypnutie po](#page-43-3)čítača).
- 
- 3. Ak je počítač pripojený na dokovaciu stanicu (je v doku), odpojte ho. 4. Odpojte od počítača všetky sieťové káble.

**UPOZORNENIE: Ak chcete odpojiť sieťový kábel, najskôr odpojte kábel z počítača a potom ho odpojte zo sieťového zariadenia.**

- 5. Odpojte počítač a všetky pripojené zariadenia z elektrických zásuviek. 6. Odpojte všetky adaptéry od počítača, ak sú k počítaču pripojené.
- 
- 7. Zatvorte displej a otočte počítač lícom nadol na rovný pracovný povrch.
- **UPOZORNENIE: Aby ste sa vyhli poškodeniu systémovej dosky, musíte vybrať hlavnú batériu predtým, ako budete na počítači vykonávať servisné zásahy.**
- 8. Vyberte hlavnú [batériu](file:///C:/data/systems/late4310/sk/sm/TD_Battery.htm).
- 9. Otočte počítač do normálnej polohy.
- 10. Otvorte displej. 11. Stlačte vypínač, aby ste uzemnili systémovú dosku.
- **UPOZORNENIE: Kvôli ochrane pred úrazom elektrickým prúdom vždy odpojte počítač z elektrickej zásuvky pred tým, než budete otvárať displej.**
- **UPOZORNENIE: Skôr než sa dotknete akejkoľvek súčiastky vo vnútri počítača, uzemnite sa dotknutím nenatretého kovového povrchu, ako**  Δ napríklad kovovej časti na zadnej strane počítača. Počas práce sa pravidelne dotýkajte nenatretého kovového povrchu, aby ste odviedli statickú<br>elektrinu, ktorá by mohla poškodiť vnútorné súčiastky.

#### <span id="page-43-2"></span>**Odporúčané nástroje**

Postupy uvedené v tomto dokumente môžu vyžadovať použitie nasledujúcich nástrojov:

- l malý plochý skrutkovač, l krížový skrutkovač Phillips č. 0,
- l krížový skrutkovač Phillips č. 1, l malé plastové páčidlo.
- 

## <span id="page-43-3"></span>**Vypnutie počítača**

**UPOZORNENIE: Predtým, než vypnete počítač, si uložte a zatvorte všetky otvorené súbory a zatvorte všetky otvorené programy, aby ste zabránili strate údajov.**

- 1. Vypnite operačný systém:
	- l **Systém Windows 7:**

Kliknite na položku **Štart** , potom kliknite na položku **Vypnúť**.

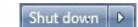

l **Windows Vista:**

Kliknite na tlačidlo **štart** , potom kliknite na šípku v dolnom pravom rohu v ponuke **štart** (pozrite nižšie) a kliknite na položku **Vypnúť**.

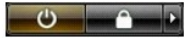

l **Windows XP:** 

Kliknite na položku **Štart** , **Vypnúť počítač** a potom kliknite na položku **Vypnúť**.

Počítač sa vypne po ukončení vypínania operačného systému.

2. Skontrolujte vypnutie počítača a všetkých pripojených zariadení. Ak sa počítač a pripojené zariadenia nevypli pri vypínaní operačného systému<br>automaticky, stlačte a podržte hlavný vypínač po dobu asi 4 sekúnd, čím ich

## <span id="page-44-0"></span>**Po dokončení práce v počítači**

Po skončení postupu inštalácie súčastí sa pred zapnutím počítača uistite, či ste pripojili všetky externé zariadenia, karty a káble.

- UPOZORNENIE: Používajte výlučne batériu určenú pre konkrétny typ počítača Dell; v opačnom prípade sa môže počítač poškodiť. Nepoužívajte<br>batérie určené pre iné počítače spoločnosti Dell.
- 1. Pripojte prípadné externé zariadenia, napríklad replikátor portov, tenkú batériu alebo mediálnu základňu a nainštalujte všetky karty, napríklad<br>– ExpressCard.<br>2. Pripojte k počítaču prípadné telefónne alebo sieťové ká
- 

**UPOZORNENIE: Pred zapojením sieťového kábla najskôr zapojte kábel do sieťového zariadenia a potom ho zapojte do počítača.**

- 3. Vložte [batériu](file:///C:/data/systems/late4310/sk/sm/TD_Battery.htm) späť do počítača.
- 4. Pripojte počítač a všetky pripojené zariadenia k ich elektrickým zásuvkám. 5. Zapnite počítač.